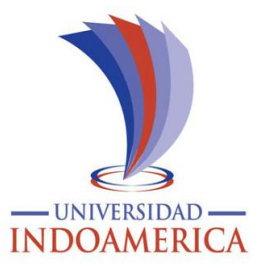

# **UNIVERSIDAD TECNOLÓGICA INDOAMÉRICA**

# **FACULTAD INGENIERÍA Y TECNOLOGÍA DE LA INFORMACIÓN Y COMUNICACIÓN**

**CARRERA DE INGENIERÍA INDUSTRIAL**

## **TEMA:**

## **DISEÑO DE UNA CASA INTELIGENTE UTILIZANDO PLATAFORMAS ANDROID Y ARDUINO.**

Trabajo de titulación previo a la obtención del título de Ingeniero Industrial.

**Autor.**

Muzo Guachamín Juan Carlos

**Tutor (a)**

Ing. Msc. Topón Visarréa Blanca Liliana.

<span id="page-0-0"></span>QUITO – ECUADOR 2018

## **APROBACIÓN DEL TUTOR**

<span id="page-1-0"></span>En mi calidad de Tutor de Trabajo de Titulación "**DISEÑO DE UNA CASA INTELIGENTE UTILIZANDO PLATAFORMAS ANDROID Y ARDUINO**" presentado por **MUZO GUACHAMIN JUAN CARLOS** para optar por el título de **INGENIERO INDUSTRIAL**.

## **Certifico:**

Que dicho trabajo de investigación ha sido revisado en toda su parte considero que se reúne los requisitos y méritos suficientes para ser sometidos para la presentación pública y evaluación por parte del tribunal examinador que se digne.

Quito a 13 de marzo de 2018

Ing. MSc. Blanca Liliana Topón Visarréa.

C.I. 1721114187

## <span id="page-2-0"></span>**AUTORIZACIÓN POR PARTE DEL AUTOR PARA LA CONSULTA, REPRODUCCIÓN PARCIAL O TOTAL, PUBLICACIÓN ELECTRONICA DE TRABAJO DE TITULACIÓN.**

Yo, Muzo Guachamín Juan Carlos, declaro ser autor del Trabajo de Titulación con el nombre " DISEÑO DE UNA CASA INTELIGENTE UTILIZANDO PLATAFORMAS ANDROID Y ARDUINO", como requisito para optar al grado de INGENIERO INDUSTRIAL y autorizo al Sistema de Bibliotecas de la Universidad Tecnológica Indoamérica, para que con fines netamente académicos divulgue esta obra a través del Repositorio Digital Institucional (RDI-UTI).

Los usuarios del RDI-UTI podrán consultar el contenido de este trabajo en las redes de información del país y del exterior, con las cuales la Universidad tenga convenios. La

Universidad Tecnológica Indoamérica no se hace responsable por el plagio o copia del contenido parcial o total de este trabajo.

Del mismo modo, acepto que los Derechos de Autor, Morales y Patrimoniales, sobre esta obra, serán compartidos entre mi persona y la Universidad Tecnológica Indoamérica, y que no tramitaré la publicación de esta obra en ningún otro medio, sin autorización expresa de la misma. En caso de que exista el potencial de generación de beneficios económicos o patentes, producto de este trabajo, acepto que se deberán firmar convenios específicos adicionales, donde se acuerden los términos de adjudicación de dichos beneficios.

Para constancia de esta autorización, en la ciudad de Quito, a los 13 días del mes de Marzo de 2018, firmo conforme:

Autor: Muzo Guachamín Juan Carlos Firma: Número de Cédula: 171248366-6 Dirección: Pichincha, Quito, Parroquia San Antonio de Pichincha Correo Electrónico: juancarlosmuzog@hotmail.com Teléfono: 0994950463/023434603

## **DECLARACIÓN DE AUTENTICIDAD**

<span id="page-3-0"></span>Quien suscribe, declaro que los contenidos y los resultados obtenidos en el presente trabajo de investigación, como requerimiento previo para la obtención del Título de Ingeniero Industrial , son absolutamente originales, auténticos y personales y de exclusiva responsabilidad legal y académica del autor

Quito, 13 de marzo de 2018

Juan Carlos Muzo Guachamín

171248366-6

## **APROBACIÓN TRIBUNAL**

<span id="page-4-0"></span>El trabajo de Titulación, ha sido revisado, aprobado y autorizada su impresión y empastado, sobre el Tema: "DISEÑO DE UNA CASA INTELIGENTE UTILIZANDO PLATAFORMAS ANDROID Y ARDUINO" previo a la obtención del Título de Ingeniero Industrial, reúne los requisitos de fondo y forma para que el estudiante pueda presentarse a la sustentación del trabajo de titulación.

Quito, ……………………………….

Para constancia firma:

TRIBUNAL DE GRADO

**EXAMINADOR**

\_\_\_\_\_\_\_\_\_\_\_\_\_\_\_\_\_\_\_

 **EXAMINADOR**

 **\_\_\_\_\_\_\_\_\_\_\_\_\_\_\_\_\_\_\_**

## <span id="page-5-0"></span>**DEDICATORIA.**

Quiero dedicar este esfuerzo, a mi familia a mi esposa y a mis hijos pero sobre todas las cosas a DIOS por brindarme su esfuerzo y cariño para cumplir esta etapa muy importante en mi vida, con sabiduría y comprender la falta de mis obligaciones familiares durante todo este tiempo de estudio, que me sirvieron para cumplir mis sueños y mis objetivos. A mi querida Universidad Tecnológica Indoamérica, por darme los conocimientos y orientación durante todo este periodo de educación profesional para beneficio no solo personal sino para la comunidad.

Juan Carlos Muzo Guachamín

## <span id="page-6-0"></span>**AGRADECIMIENTO**

Quiero en primer lugar agradecer a Dios por darme la vida, salud y fortaleza a mi esposa, hijos y familiares que estuvieron todo el tiempo apoyándome y guiándome en cada momento para alcanzar una de mis metas que es alcanzar el título de Ingeniero Industrial.

A la Universidad Tecnológica Indoamérica por darme la orientación que me servirá para el resto de mi vida.

Juan Carlos Muzo Guachamín

# ÍNDICE DE CONTENIDOS

<span id="page-7-0"></span>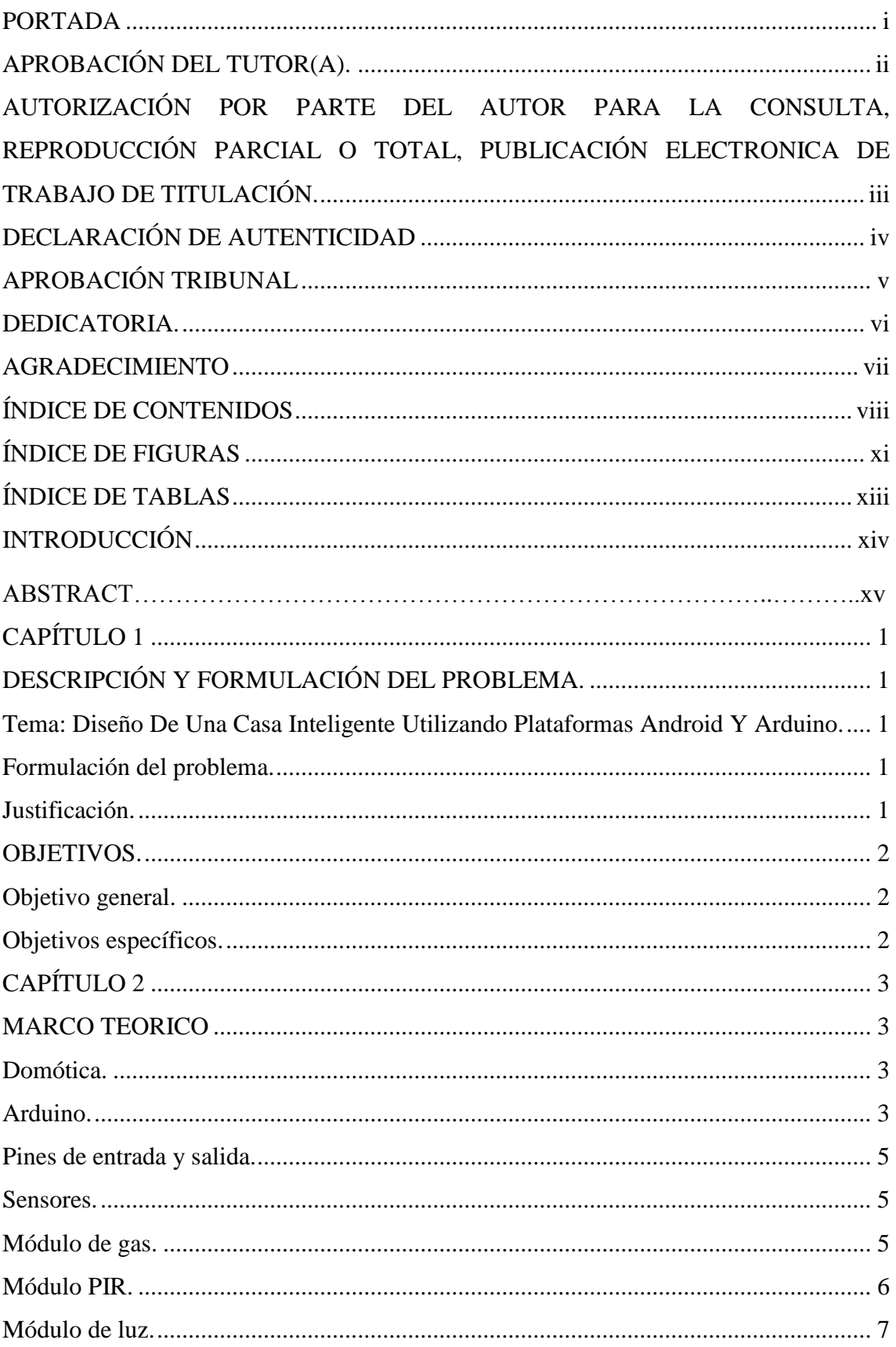

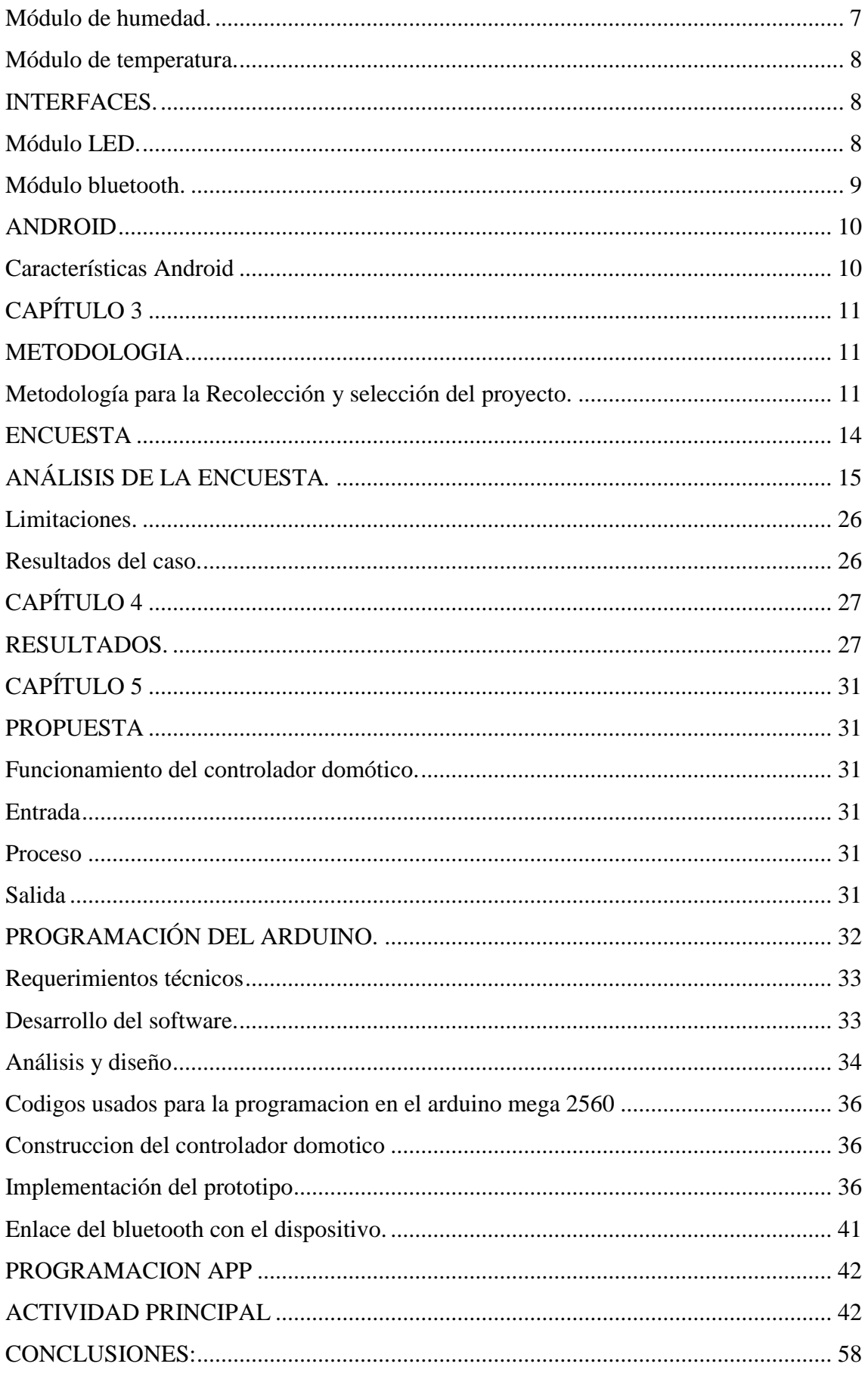

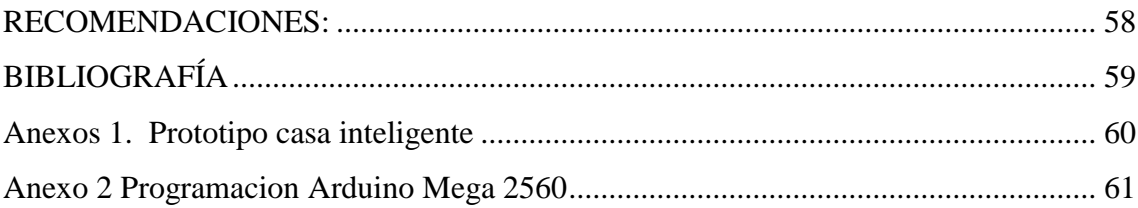

# **ÍNDICE DE FIGURAS**

<span id="page-10-0"></span>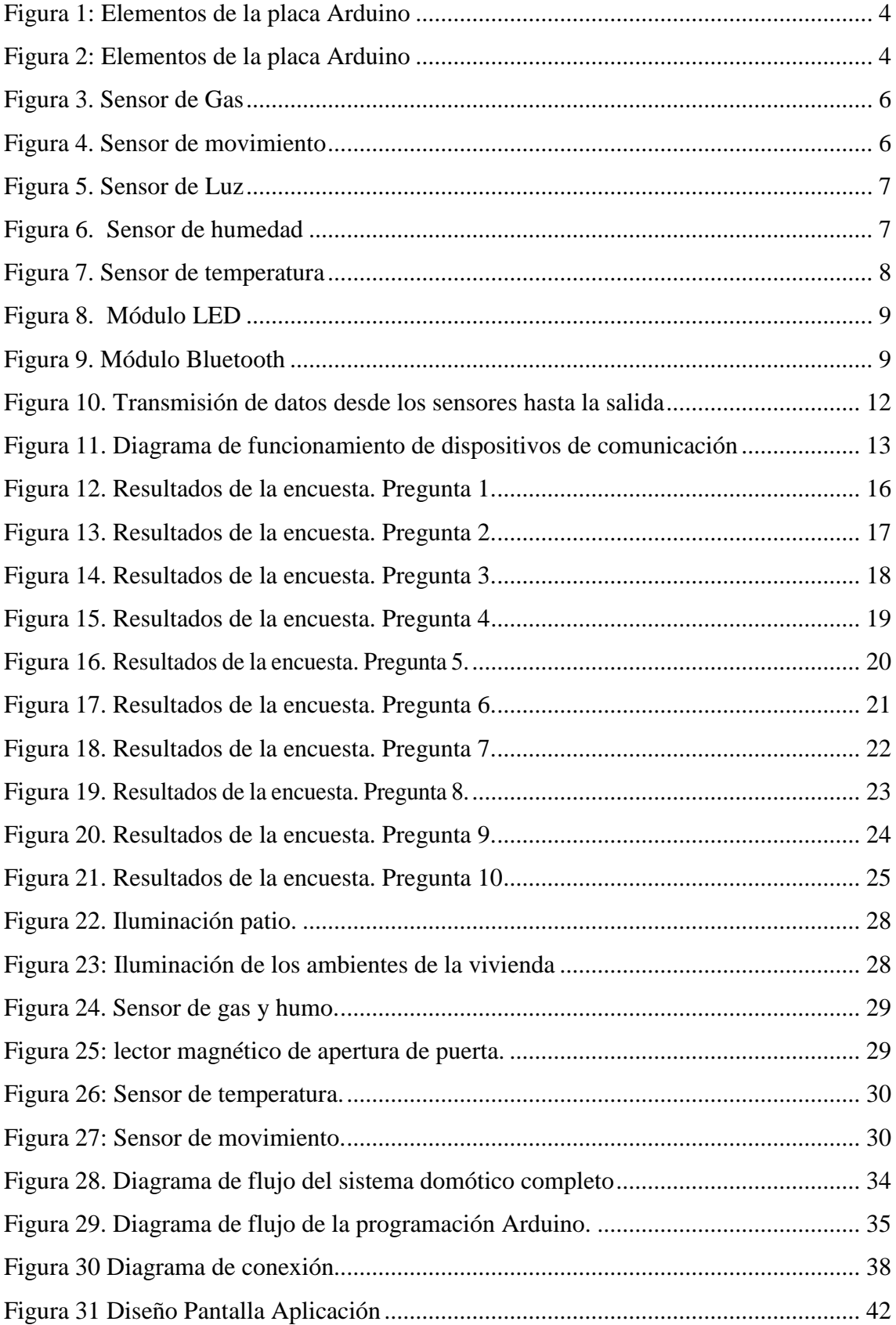

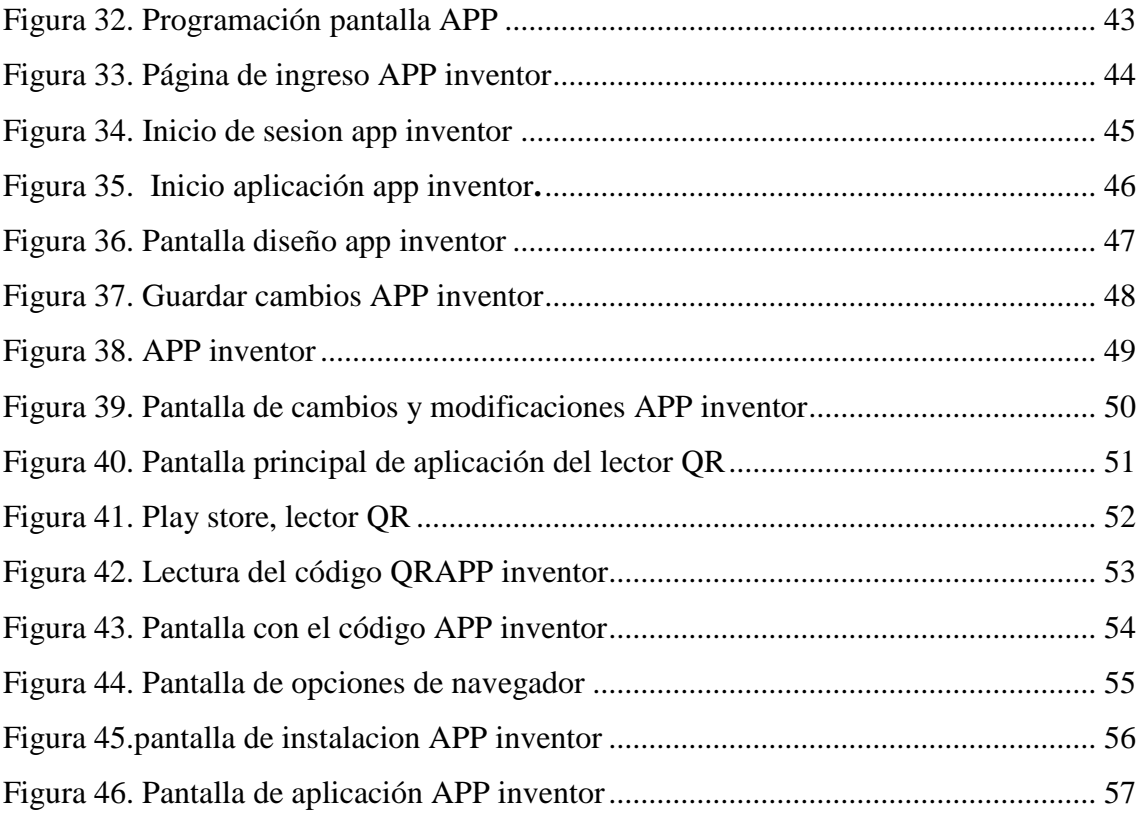

# **ÍNDICE DE TABLAS**

<span id="page-12-1"></span><span id="page-12-0"></span>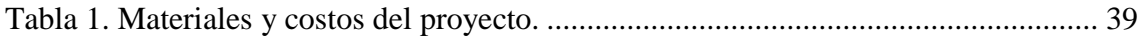

## **INTRODUCCIÓN**

La tecnología en la actualidad ha tenido un avance considerable si se compara con los años anteriores, lo que va permitiendo el avance de diferentes aplicaciones y diferentes dispositivos en donde varias de las actividades que se realizan a diario son realizadas por medio de dispositivos electrónicos, la domótica se está desarrollando con gran impacto en la sociedad, y en un futuro gracias a las ventajas que ofrece este sistema será una tendencia mundial. No solo la domótica se está posicionando fuerte ya que hay un boom tecnológico en cuanto al uso de dispositivos electrónicos tales como: celulares inteligentes y Tablet.

En la actualidad los sistemas domóticos tienen un precio muy elevado de instalación por lo cual solo es posible verlos en casas lujosas. Hay una alternativa más económica y casera que consiste en la utilización de placas Arduino.

El presente proyecto contempla la automatización de una casa mediante la utilización de un dispositivo móvil con el cual se puede controlar la iluminación y sensores de temperatura para mantener un ambiente controlado, ofreciendo confort y seguridad a los usuarios. (Jardon, 2013).

Este proyecto será representado en un prototipo a escala el cual simula una casa inteligente.

# **UNIVERSIDAD TECNOLÓGICA INDOAMÉRICA INGENIERIA INDUSTRIAL**

### **ABSTRACT**

**THEME**: DESIGN OF A SMART HOME USING PLATFORMS ANDROID AND ARDUINO

 **AUTHOR**: Juan Carlos Muzo Guachamín.

 **TUTORA**: Ing. MSc. Blanca Liliana Topón

The main purpose of the present project is to design a system for an intelligent house using as principal tool an Arduino and the Android platform through a bluetooth route link. This project is viable due to his low cost and also its energetic saving so for this reason it helps to protect the environment. The present system can be implemented in any house, due to the fact that the elements are easily to get on the market and its implementation is not very complex in addition we can consider its low price. For this automatic system in an intelligent house, the people will be able to manipulate it from his cellular due to there is a friendly and easy installed application in the mobile device that does not generate expenses to the users, and principally it helps to turn on or turn off the lights of the rooms, and also to activate an alarm in case of emergency such as gas escapes (LPG), or not comfortable temperatures. Once implemented the automatic system in the house the benefits that it generates are, comfort and safety to the inhabitants of the housing. The cost of this project is below all of the automatic systems that can be obtained on the market.

**KEY WORDS**: ARDUINO AND ANDROID PLATFORM, ENERGETIC SAVING, AUTOMATIC SYSTEM, INTELLIGENT HOUSE, APPLICATION IN THE MOBILE, EMERGENCY.

**REVIEWED BY:** MSc. Jaime Portilla J.

# **UNIVERSIDAD TECNOLÓGICA INDOAMÉRICA**

## **INGENIERIA INDUSTRIAL**

## **RESUMEN**

## **TEMA**: DISEÑO DE UNA CASA INTELIGENTE UTILIZANDO PLATAFORMAS ANDROID Y ARDUINO

 **AUTOR**: Juan Carlos Muzo Guachamín.

 **TUTORA**: Ing. MSc. Blanca Liliana Topón

El presente proyecto tiene como objetivo, diseñar un sistema para una casa inteligente utilizando como herramienta principal un Arduino y la plataforma Android a través de un enlace vía bluetooth. Este proyecto es viable debido a su bajo costo y ahorro energético por este motivo ayuda al medio ambiente. El presente sistema se puede implementar en cualquier casa, debido a que los elementos se encuentran fácilmente en el mercado y su implementación no es muy compleja además es de bajo costo. En este sistema automático para una casa inteligente, las personas lo podrán manipular desde su celular ya que se tiene una aplicación amigable instalada en el dispositivo móvil que no genera gastos al usuario y que sirve principalmente para encender y apagar las luces de las habitaciones, recibir una alarma en caso de emergencia tales como fugas de gas (GLP), o temperaturas no confortables. Una vez implementado el sistema automático en la casa los beneficios que genera son, confort y seguridad a los habitantes de la vivienda. El costo del proyecto está por debajo de todos los sistemas automáticos que se pueden conseguir en el mercado

**PALABRAS CLAVE**: PLATAFORMA ARDUINO Y ANDROID, AHORRO ENERGENTICO, SISTEMA AUTOMATICO, CASA INTRLIGENTE, APLICACIÓN EN EL MOVIL, EMERGENCIA.

**REVIEWED BY:** MSc. Jaime Portilla J.

## **CAPÍTULO 1**

## <span id="page-16-0"></span>**DESCRIPCIÓN Y FORMULACIÓN DEL PROBLEMA.**

<span id="page-16-2"></span><span id="page-16-1"></span>**Tema**: Diseño De Una Casa Inteligente Utilizando Plataformas Android y Arduino.

El proyecto que a continuación se menciona está enfocado a obtener comodidad y seguridad, en este proyecto se presenta un sistema de automatización confiable, que además es de bajo costo y que puede ser adquirido por personas que tienen recursos limitados.

#### <span id="page-16-3"></span>**Formulación del problema**.

<span id="page-16-4"></span>¿Cómo incide la automatización de una casa en la seguridad y confort de los usuarios? **Justificación.**

Analizando la domótica en el tiempo actual y los distintos tipos de sistemas de control de automatización que se han desarrollado se evidencia claramente el avance tecnológico en cuanto a la utilización de Arduino.

Debido a la gran infinidad de proyectos domóticos que se han creado, se ha escuchado muy poco el uso de un sistema controlado por medio de un celular y un controlador Arduino.

Este tipo de sistemas de control podría generar un auge ya que permiten una mayor interacción entre el sistema y el usuario ya que brinda una mayor comodidad a la persona, debido a que puede controlar su casa desde su dispositivo móvil.

La tecnología móvil en el mercado actual está presentando un incremento acelerado en sus aplicaciones donde las tendencias y preferencias de los usuarios cada vez es más notoria con la utilización del sistema Android que está marcando la diferencia.

Este proyecto tiene como objetivo realizar una automatización de los procesos y tareas que se ejecutan en la vivienda de forma manual, con el fin de obtener un ahorro de energía, seguridad y confort optimizando tiempos y costos.

## <span id="page-17-0"></span>**OBJETIVOS.**

## <span id="page-17-1"></span>**Objetivo general.**

Diseñar una casa inteligente utilizando las plataformas Arduino y Android.

## <span id="page-17-2"></span>**Objetivos específicos.**

- Seleccionar los elementos y espacios que se van a automatizar en la casa inteligente.
- Crear un enlace entre la tarjeta Arduino y el dispositivo móvil para controlar y monitoresr la casa inteligente
- Diseñar el prototipo de casa inteligente que sea aplicable a una vivienda real.

## **CAPÍTULO 2**

### **MARCO TEORICO**

#### <span id="page-18-2"></span><span id="page-18-1"></span><span id="page-18-0"></span>**Domótica.**

Se entiende como domótica al conjunto de sistemas que automatizan las diferentes instalaciones de una vivienda. El desarrollo de la automatización se basa en el uso de varios elementos, ofreciendo ventajas como por ejemplo mayor ahorro energético, seguridad y comodidad.

Hay varios elementos que conforman el hogar y pueden ser automatizados, esto puede ayudar a mejorar la comodidad en el hogar, por ejemplo: sistema de lavado automático, sistemas de vigilancia entre otros.

#### <span id="page-18-3"></span>**Arduino.**

Arduino es una plataforma de hardware y software de libre acceso flexible y muy fácil de usar, fue creado principalmente para las personas que desean realizar proyectos con entornos y objetivos interactivos.

Arduino, es una placa con un micro controlador.

Existe una gran diversidad de placas entre las cuales se encuentran Arduino UNO, Arduino MEGA, Arduino DUE, Arduino COOKBOOK, Arduino DUEMILANOVE, Arduino ETHERNET, Arduino FIO entre otros.

Este tipo de placa posee: botón de inicio, entrada de alimentación, conexión USB, tres tierras, botón de reinicio. (Arduino, 2012).

En la figura 1 y 2 se muestra la placa frontal y posterior de un Arduino MEGA:

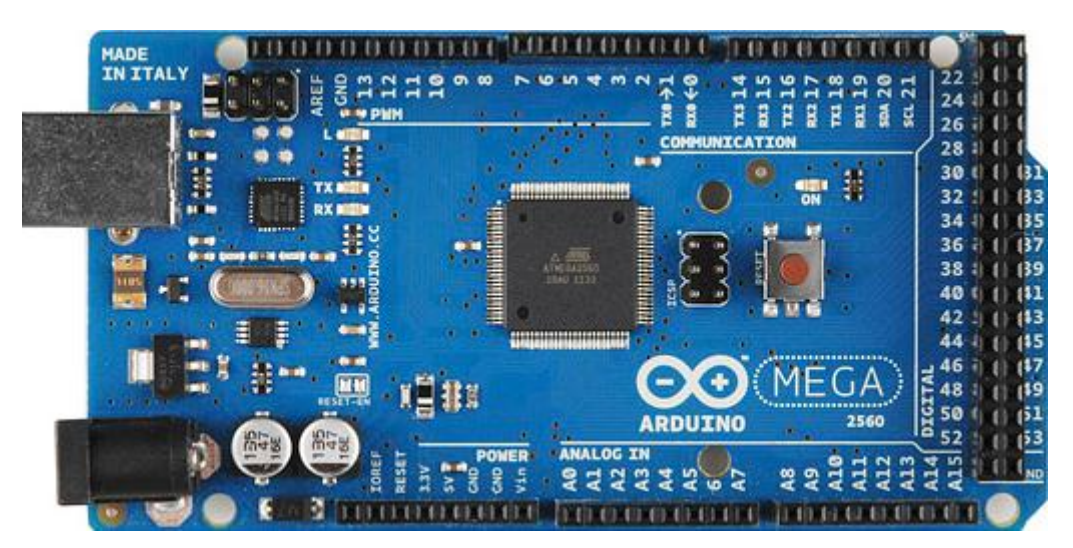

Figura 1: Elementos de la placa Arduino Elaborado por: El investigador Fuente: Arduino, 2012

<span id="page-19-0"></span>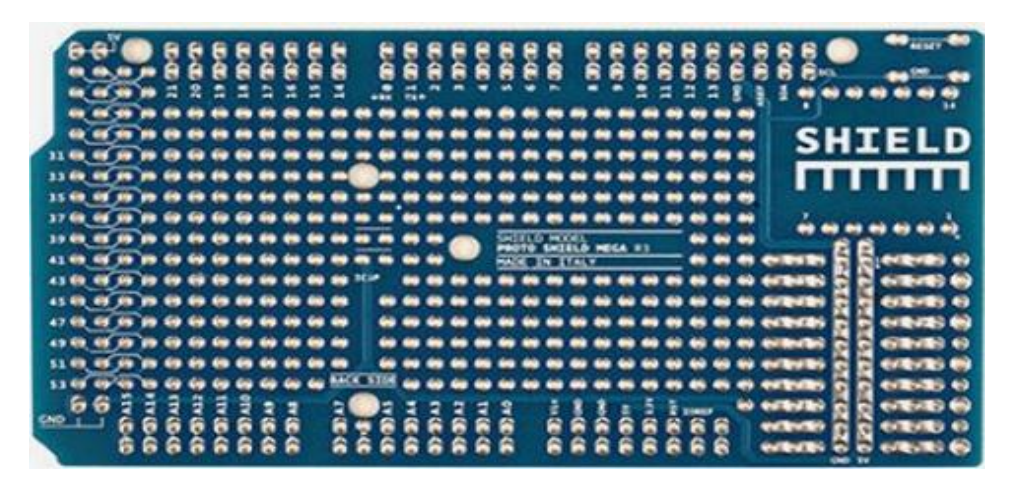

Figura 2: Elementos de la placa Arduino Elaborado por: El investigador Fuente: Arduino, 2012

<span id="page-19-1"></span>Arduino MEGA para su funcionamiento necesita un voltaje de 5 VDC y proporciona este mismo voltaje a la salida, tiene una memoria de 32 KB de los cuales 05 B son utilizados para el programa de arranque 2 B corresponden al uso de SRAM y 1 B de EEPROM. (Delgado Crespo, 2009)

#### <span id="page-20-0"></span>**Pines de entrada y salida.**

El Arduino MEGA dispone de 54 entradas/salidas digitales, las cuales 14 pueden utilizarse como salidas, dispone de 16 entradas analógicas, un oscilador de 16 MHz, una conexión USB, botón de reset. (Delgado Crespo, 2009)

En la presente investigación el dispositivo Arduino será el cerebro que servirá para controlar la casa inteligente.

#### <span id="page-20-1"></span>**Sensores.**

Los sensores son dispositivos capaces de detectar magnitudes químicas o físicas, llamadas variables de instrumentación, los cuales transforman en variables eléctricas. Las variables de instrumentación pueden ser las siguientes: Presion, temperatura, intensidad de luz, distancia, inclinacion, aceleración, presión, fuerza, movimiento, humedad, ph, etc. Los sensores siempre que estén energizados o activados tomaran continuamente datos de la situación actual en el ambiente que se encuentren y la placa Arduino o servidor es quien leerá esta información, decidirá cómo actuar y estas señales pueden ser análogas o digitales. (Hernández, 2013).

En la presente investigación es necesaria la utilización de sensores para saber cómo se comporta el entorno que conforma la casa. Para esto se requieren de sensores de gas, movimientos, luz, humedad y temperatura.

#### <span id="page-20-2"></span>**Módulo de gas.**

Este tipo de detector de gas (figura 3) hace que la vivienda adquiera un mayor valor de seguridad ya que es el encargado detectar niveles altos de gas y enviar una señal al sistema el cual enciende un aviso para que la persona tome las medidas de precaución y evite un accidente fatal. También es muy importante que el sistema realice la desconexión de la mayor parte de energía eléctrica de la vivienda. (Banzi, 2018)

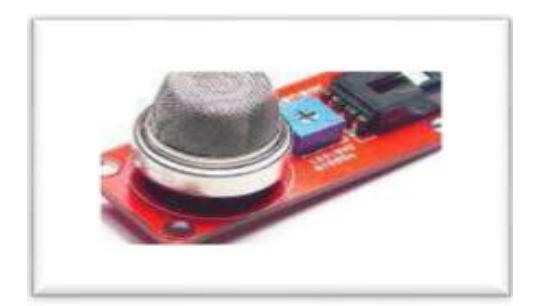

Figura 3. Sensor de Gas. Elaborado por: el investigador Fuente: Arduino, 2014

## <span id="page-21-1"></span><span id="page-21-0"></span>**Módulo PIR.**

Este es un elemento que interviene principalmente en la seguridad de la vivienda. En el caso de detectar movimientos enviara una señal al módulo que alerta la presencia de objetos en movimiento. También puede ayudar al confort del ser humano ya que en caso de detectar movimiento en zonas oscuras por ejemplo encenderá unas luces o si el ambiente es demasiado frio encenderá la calefacción y regulara la temperatura para mayor comodidad (figura 4). (Arduino, 2012)

<span id="page-21-2"></span>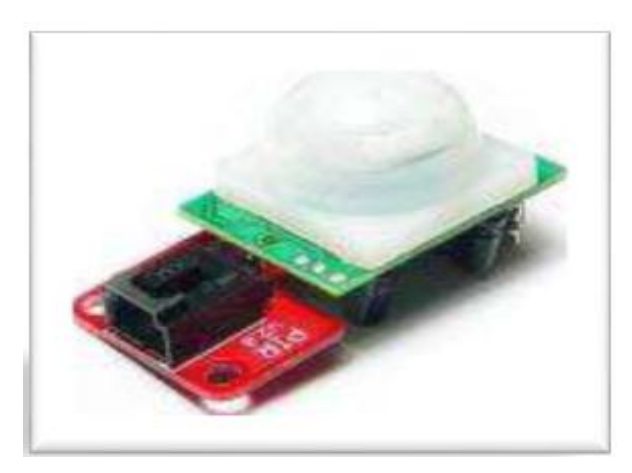

Figura 4. Sensor de movimiento Elaborado por: el investigador Fuente: Arduino, 2014

## <span id="page-22-0"></span>**Módulo de luz.**

Es un dispositivo capaz de detectar niveles de intensidad luminosa de un ambiente de forma analógica. El sistema leerá el voltaje, en caso de detectar niveles bajos encenderá las luces en el ambiente figura 5. (Arduino, 2012)

<span id="page-22-2"></span>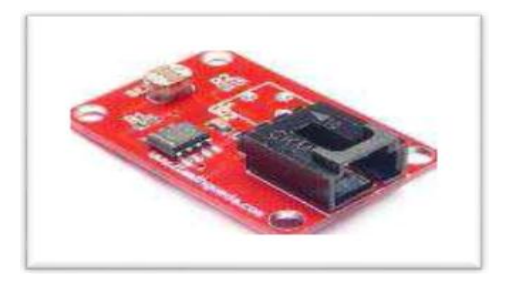

 Figura 5. Sensor de Luz Elaborado por: el investigador Fuente: Arduino, 2014

## <span id="page-22-1"></span>**Módulo de humedad.**

Alguno de estos dispositivos son capaces de detectar y obtener varias mediciones en su mismo modulo y son capaces de representar digitalmente la humedad y la temperatura del ambiente.

<span id="page-22-3"></span>Tienen una precisión decimal, dispone de su propio software para la recolección de datos de temperatura y humedad del ambiente figura 6. (Arduino, 2012)

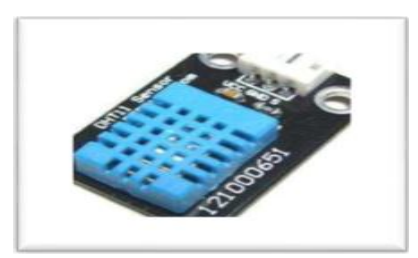

Figura 6. Sensor de humedad Elaborado por: el investigador Fuente: Arduino, 2014

#### <span id="page-23-0"></span>**Módulo de temperatura.**

Son dispositivos que se emplean cuando se requiere la utilización de calefacción o aire acondicionado, este sensor puede ayudar a la comodidad del ser humano proporcionando un ambiente agradable. Además puede ayudar a reducir el consumo de energía eléctrica apagando o encendiendo automáticamente esto equipos, figura 7. (Arduino, 2012)

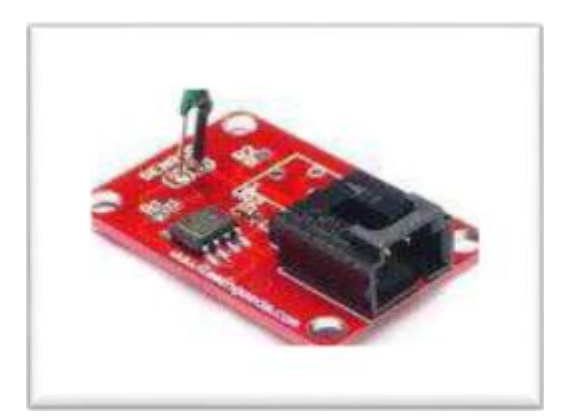

Figura 7. Sensor de temperatura Elaborado por: el investigador Fuente: Arduino, 2014

#### <span id="page-23-3"></span><span id="page-23-1"></span>**INTERFACES.**

El principal objetivo de este dispositivo es establecer la comunicación entre el sistema y el ser humano. Consiste en elementos visuales auditivos que avisan de eventos que se están generando en tiempo actual, como pueden ser pantallas, luces led, etc. (Baraka, Ghobril, Malek, kanj, & Kayssi, 2013)

## <span id="page-23-2"></span>**Módulo LED.**

Este dispositivo (figura 8) tiene como función principal avisar mediante un diodo emisor de luz que se está presentando un evento y que puede requerir de su presencia. Se los puede utilizar en forma digital o en forma analógica si se requiere variar la intensidad de luz de un ambiente (Arduino, 2012)

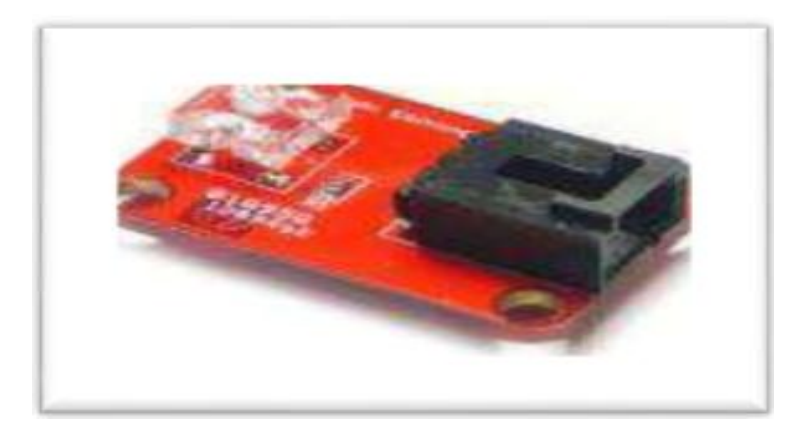

Figura 8. Módulo LED Elaborado por: el investigador Fuente: Arduino, 2014

## <span id="page-24-1"></span><span id="page-24-0"></span>**Módulo bluetooth**.

Se conoce como bluetooth (figura 9) al protocolo de comunicación diseñado principalmente para los dispositivos de bajo consumo y tienen corto alcance de emisión basados en transceptores de bajo costo. Este tipo de dispositivo funciona mediante un enlace de radio frecuencia en la banda ISM de los 2,4 GHz. Su uso es adecuado cuando en el área hay dos o más dispositivos. (Arduino, 2012)

<span id="page-24-2"></span>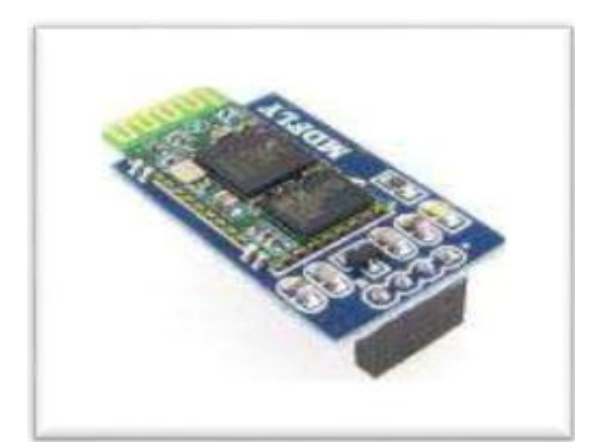

 Figura 9. Módulo Bluetooth Elaborado por: el investigador Fuente: Arduino, 2014.

## <span id="page-25-0"></span>**ANDROID**

### <span id="page-25-1"></span>**Características Android**

Es un sistema operativo que se utiliza principalmente en dispositivos móviles tales como tablets, equipos moviles, etc. Desarrollado por la plataforma google que tiene como característica principal de código abierto, de tal forma cualquier persona tenga acceso a descargar el código fuente, además la facilidad de modificar sus aplicaciones dependiendo de las necesidades y compartir dichos cambios con los demás ususarios. (Gómez, 2012).

## **CAPÍTULO 3 METODOLOGÍA**

<span id="page-26-1"></span><span id="page-26-0"></span>El presente proyecto se basa en una metodología de investigación cualitativa.

La investigación se realiza en forma conjunta entre los usuarios y la aceptación de un sistema domótico en los hogares. Se debe conocer a la población en sus preferencias y necesidades, tomando en cuenta que la implementación sea beneficiosa y brinde confianza a los clientes.

El proyecto se enfoca principalmente al confort y seguridad de los usuarios. Para tener una idea de los requerimientos y necesidades de la población es necesario en la investigación realizar una encuesta, la cual indicara el porcentaje de aceptabilidad del proyecto en la población.

El proyecto debe estar basado en una investigación de campo debido a que los principales clientes es la población.

La domótica es un tema ya conocido por la mayoría de personas pero la implementación de un sistema domótico para una casa inteligente, utilizando las plataformas Arduino y Android no han sido implementadas en los hogares motivo por el cual los usuarios desconocen de este sistema.

Para la presente investigación se realizará una encuesta que muestre resultados sobre la satisfacción del cliente dudas y estado económico. (Gutierrez, Fernandez, & Barrantes, 2010)

### <span id="page-26-2"></span>**Metodología para el levantamiento y selección del proyecto.**

Para el análisis y levantamiento de los requerimientos del sistema de automatización, se empleara la siguiente metodología.

Primero, recopilación de los datos y características de los sistemas domóticos existentes, asi como las funciones que cada uno de estos proveen; de tal forma que se pueda estructurar un detalle para representarlas en un prototipo.

Se empleara un proceso de filtrado, a fin de determinar que funciones recopiladas cumplan con el objetivo para ser utilizado en un sistema de automatización de hogares, es decir, aquellas que directamente estan relacionadas con la seguridad de la vivienda y que además permitan que el costo sea bajo y accesible.

Para realizar el proceso de flitrado se evaluara según los siguientes criterios:

- Ayuda en la prevención de accidentes en el hogar.
- Bajo costo en su implementación.
- Ayuda en la supervisión del hogar.
- Manejo de acciones de alarma anti accidentes.
- Control de dispositivos de la vivienda de manera remota.

En los diagramas que a continuación se muestra describe el funcionamiento del sistema y las partes que lo componen así como interactúa los diferentes componentes con la placa Arduino.

La señal es enviada desde un teléfono móvil hacia el modulo bluetooth el cual codifica la señal y envía al micro controlador Arduino el cual codifica y envía a la placa para que realice la tarea asignada por el usuario. En las figuras 10 y 11 se muestra el orden que va a tener el sistema en la transmisión de datos desde las señales que emiten los sensores hasta llegar al usuario. (Gutierrez, Fernandez, & Barrantes, 2010)

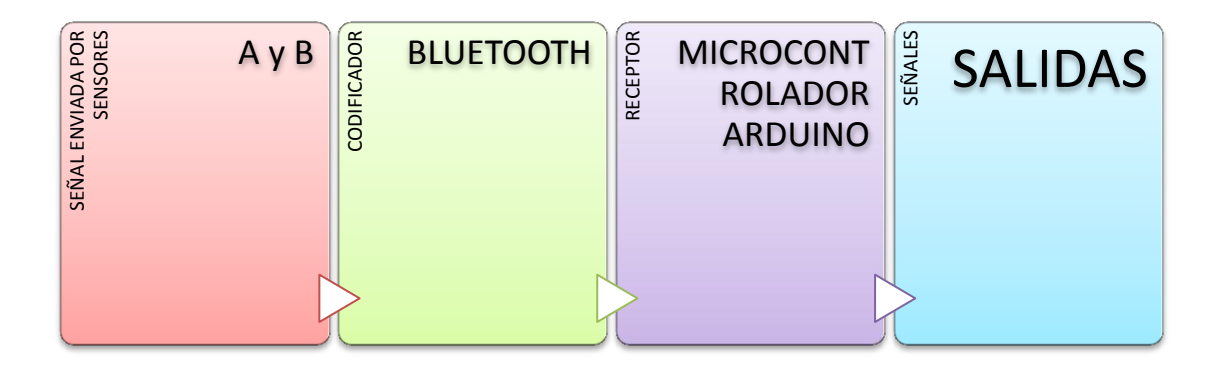

<span id="page-27-0"></span>Figura 10. Transmisión de datos desde los sensores hasta la salida Elaborado por: El investigador

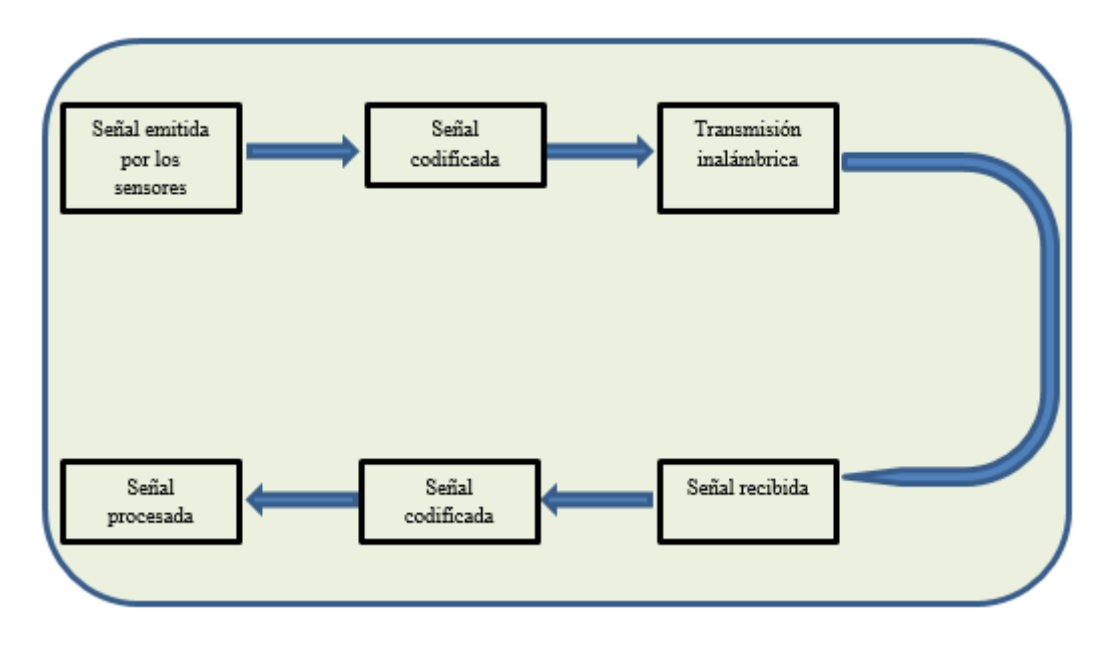

<span id="page-28-0"></span>Figura 11. Diagrama de funcionamiento de dispositivos de comunicación Elaborado por: El investigador

#### **ENCUESTA**

<span id="page-29-0"></span>A continuación se presenta un modelo de encuesta con el objetivo de conocer las necesidades de los clientes o usuarios de una casa inteligente.

La siguiente encuesta será realizada a una población de 10 personas en general.

Indicaciones: Responder las siguientes preguntas con sinceridad con fin de obtener datos confiables para el desarrollo del sistema. 1) ¿Dispone de banda ancha en su hogar?  $Si()$  No ( ) 2) ¿Posee un Smartphone o Tablet con acceso a internet 3G?  $Si()$  No ( ) 3) ¿Cuánto conoce usted sobre un control domótico? Bastante ( )  $Poco()$  Nada ( ) 4) ¿Considera usted que la domótica es confiable como para incluirla en su vivienda?  $Si()$  No ( ) 5) ¿Al momento de comprar o construir su inmueble, la persona que realizó la obra le comento sobre un control domótico?  $Si()$  No ( ) 6) ¿Qué tan necesario considera usted el tener el control de su hogar? Muy necesario ( )  $P_{\text{OCO}}$  necesario ( ) No se lo necesita ( ) 7) ¿De acuerdo a su calidad de vida, cuánto estaría dispuesto a invertir en un control domótico, elija una opción de los rangos que se muestra a continuación? Entre \$3000 a \$4500 ( ) Entre \$4500 a \$6000 ( ) Entre \$6000 a \$7500 ( )

8) ¿En caso de adquirir un control domótico, porque razón lo haría, escoja una opción? Seguridad ( ) Confort ( ) Comunicaciones ( ) 9) ¿Confía usted en un producto local, para realizar el control de su hogar?  $Si()$  No ( ) 10) ¿Le gustaría adquirir un sistema para poder tener el control de su hogar?  $Si()$  No ( )

Elaborado por: Juan Carlos Muzo Fecha 16/02/2018

### <span id="page-30-0"></span>**Análisis***.*

Según la encuesta realizada, existen muchas empresas que ofrecen sus productos de automatización y otras que requieren la instalación de un sistema de automatización, motivo por el cual el proyecto detallado a continuación si es viable, además hay una gran cantidad de usuarios que tomaron la decisión de instalar un sistema automático en sus hogares y los elementos son de fáciles de encontrar en el mercado actual.

#### **Análisis de las preguntas de la encuesta**.

Luego de realizar la investigación se puede evidenciar que en la actualidad al implementar un sistema de casa inteligente con elementos industriales como un PLC resulta más costoso que la implementación del sistema de casa inteligente con un sistema Android y el módulo Arduino.

Las preguntas 1 y 2 muestran que si se desea implementar un sistema domótico, lo ideal es saber si un hogar posee banda ancha y los dueños tienen conexión remota a internet, con el objetivo que el sistema sea controlado desde cualquier lugar por medio del internet. (Figuras 12 y 13)

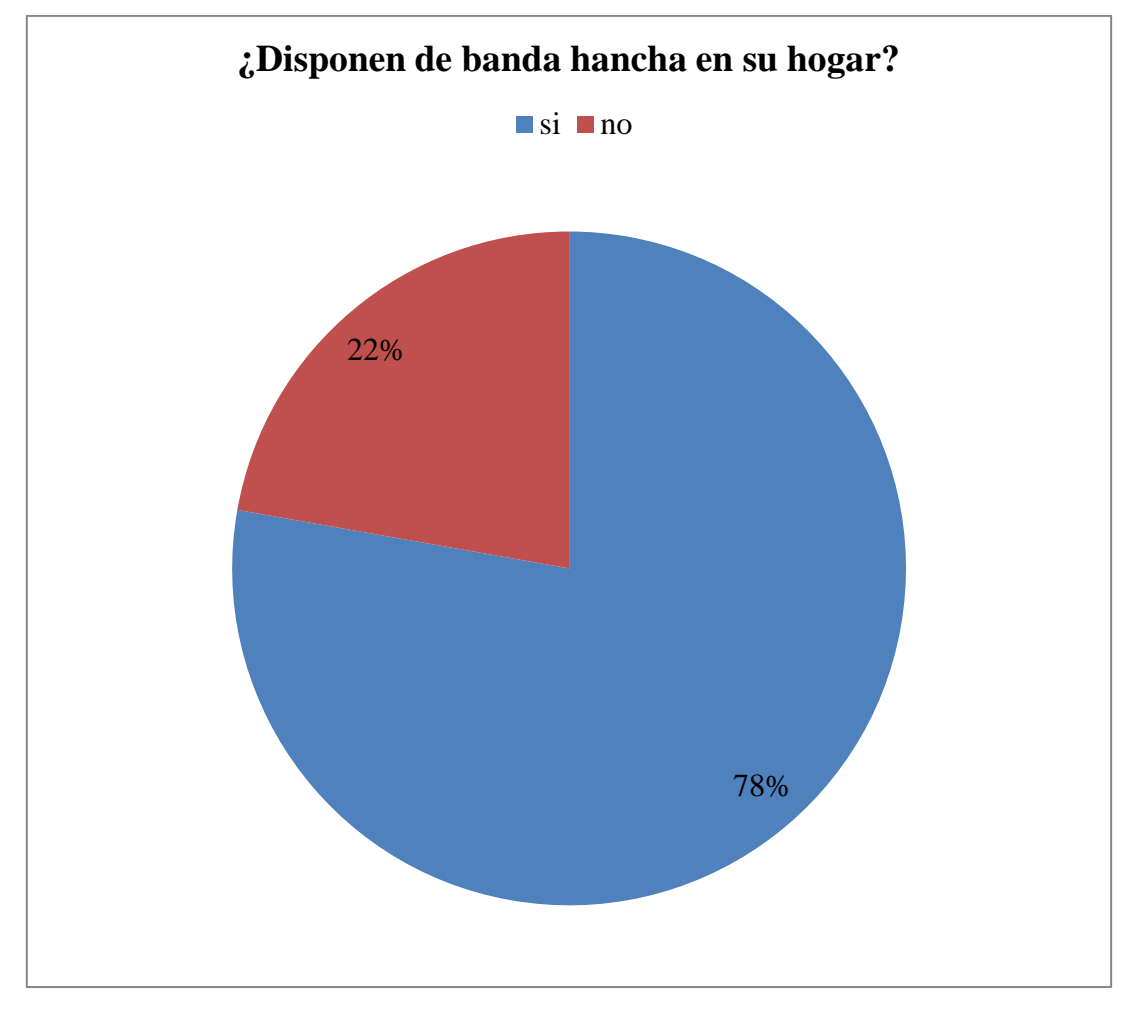

<span id="page-31-0"></span>Figura 12. Resultados de la encuesta. Pregunta 1. Elaborado por: El investigador.

#### **Análisis e interpretación.**

La mayor parte de las personas encuestadas informan que no tienen acceso al internet por esa razón re requiere realizar la implementación del sistema de otra manera.

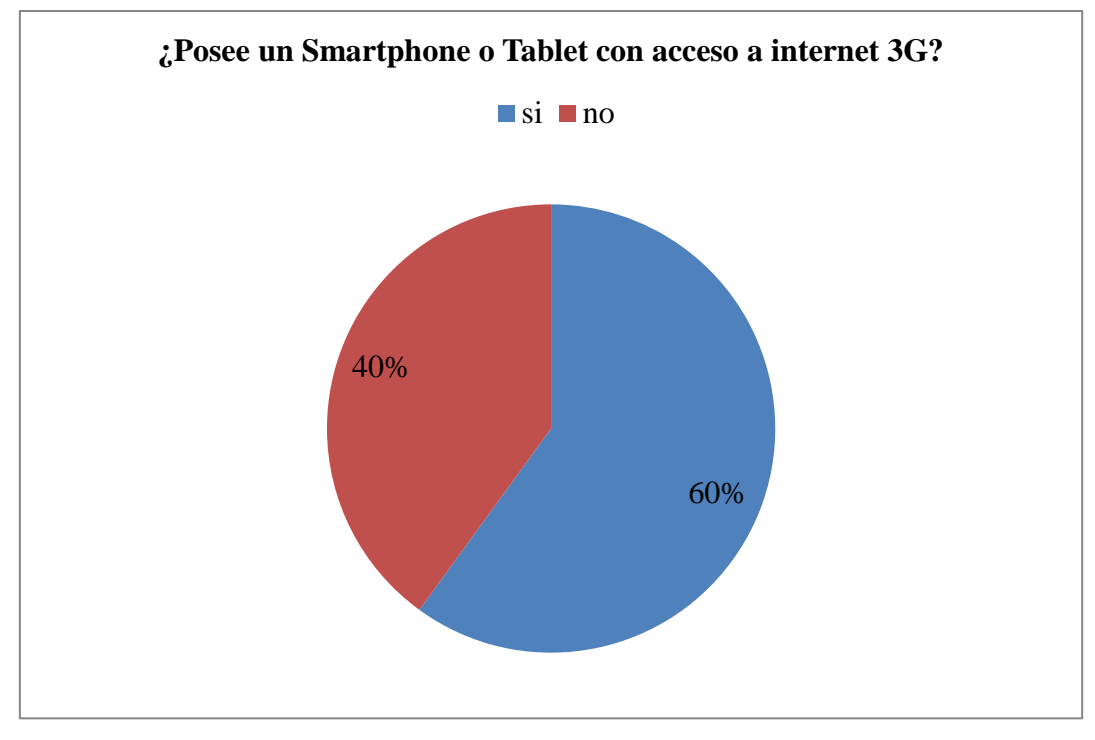

<span id="page-32-0"></span>Figura 13. Resultados de la encuesta. Pregunta 2. Elaborado por: El investigador.

## **Análisis e interpretación.**

Es confortable saber que la mayor parte de personas encuestadas cuentan con un teléfono inteligente, por esa razón si es viable implementar el sistema de automatización utilizando en equipo móvil. Figura 13.

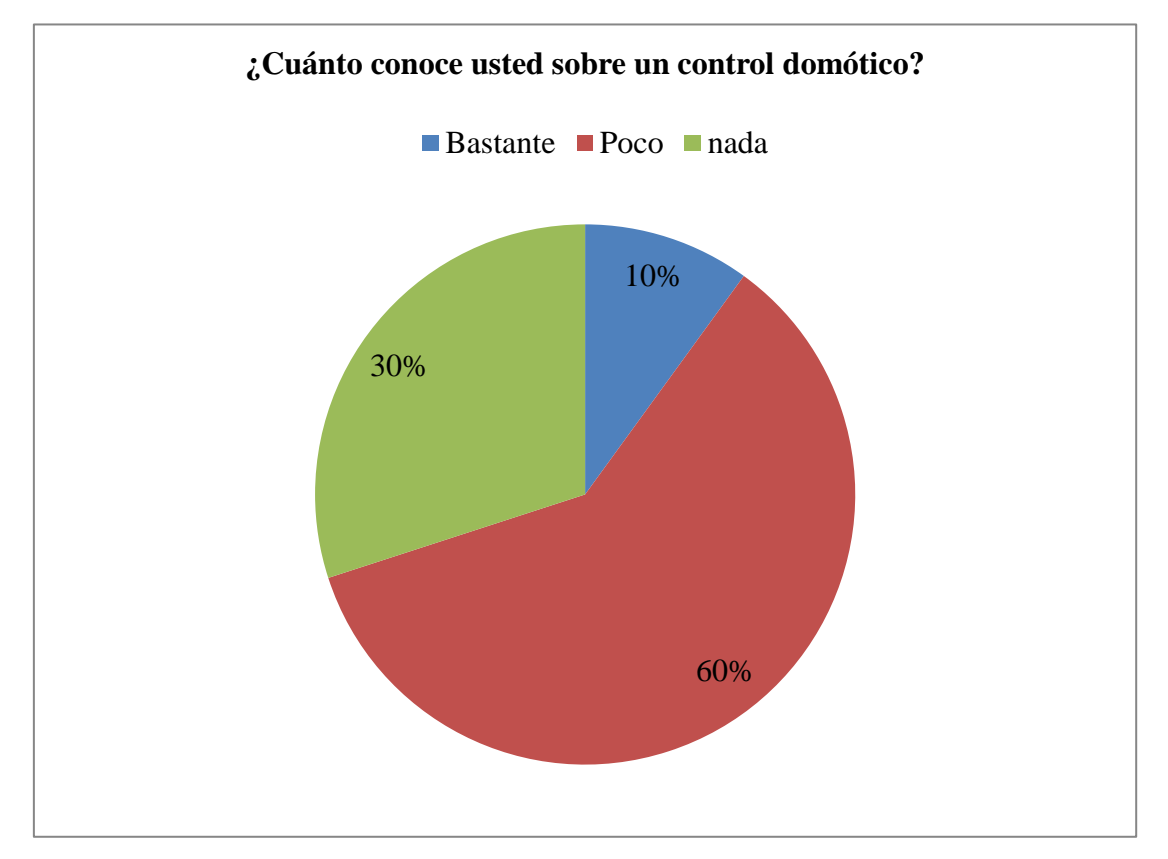

Las preguntas 3 y 4 están centradas a conocer que tanto se sabe de un control domótico, para tener una idea si es ideal implementarlos en los hogares. (Figuras 14 y 15).

<span id="page-33-0"></span>Figura 14. Resultados de la encuesta. Pregunta 3. Elaborado por: El investigador.

## **Análisis e interpretación.**

Es necesario explicar de forma más detallada y simple para dar a conocer sobre el sistema de automatización por medio de un Arduino. Figura 14.

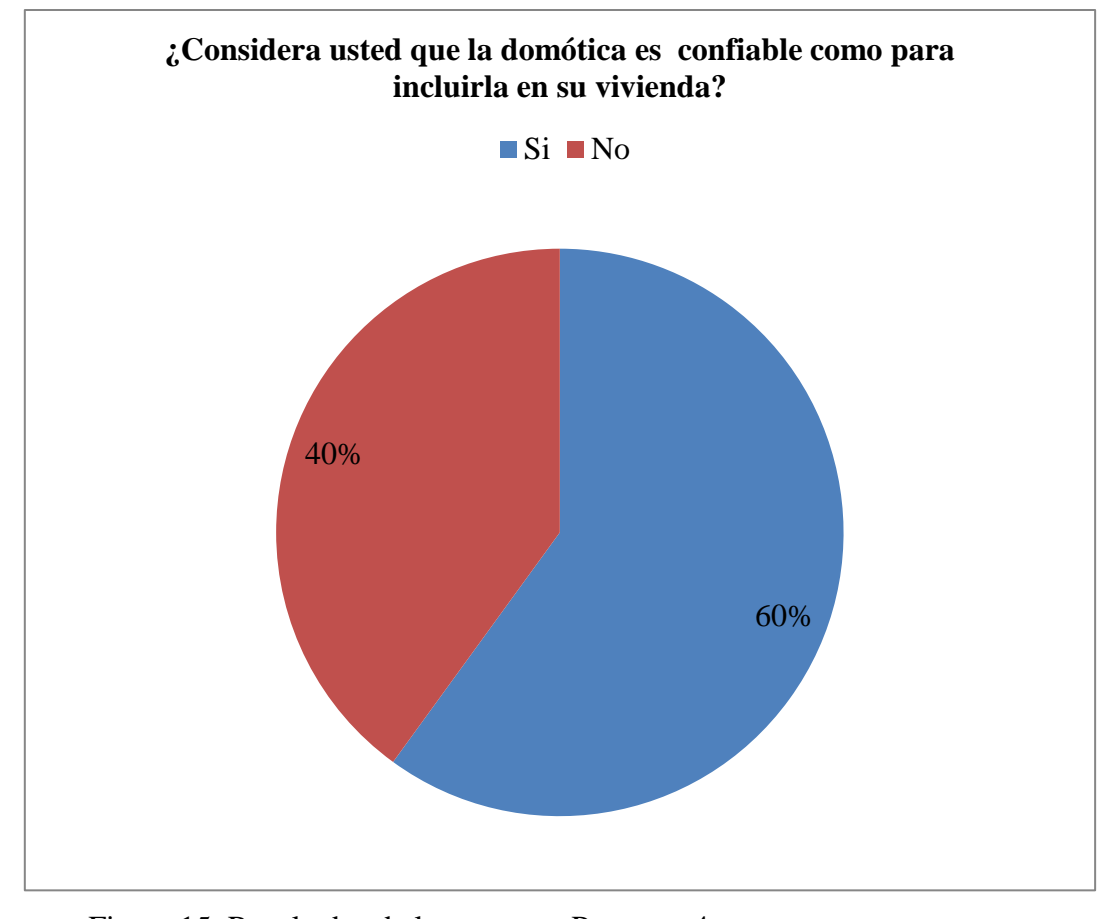

<span id="page-34-0"></span>Figura 15. Resultados de la encuesta. Pregunta 4 Elaborado por: El investigador.

## **Análisis e interpretación.**

La gran acogida por parte de los usuarios hacia la automatización es muy buena y da un referente para continuar con un proyecto que se puede llevar a gran escala. Figura 15.

<span id="page-35-0"></span>Las preguntas 5 y 6 tienen como objetivo conocer si los proveedores de inmuebles, ofrecen un sistema domótico o lo sugieren dependiendo del grado de necesidad que pueda tener cada uno de los compradores (Figuras 16 y 17)

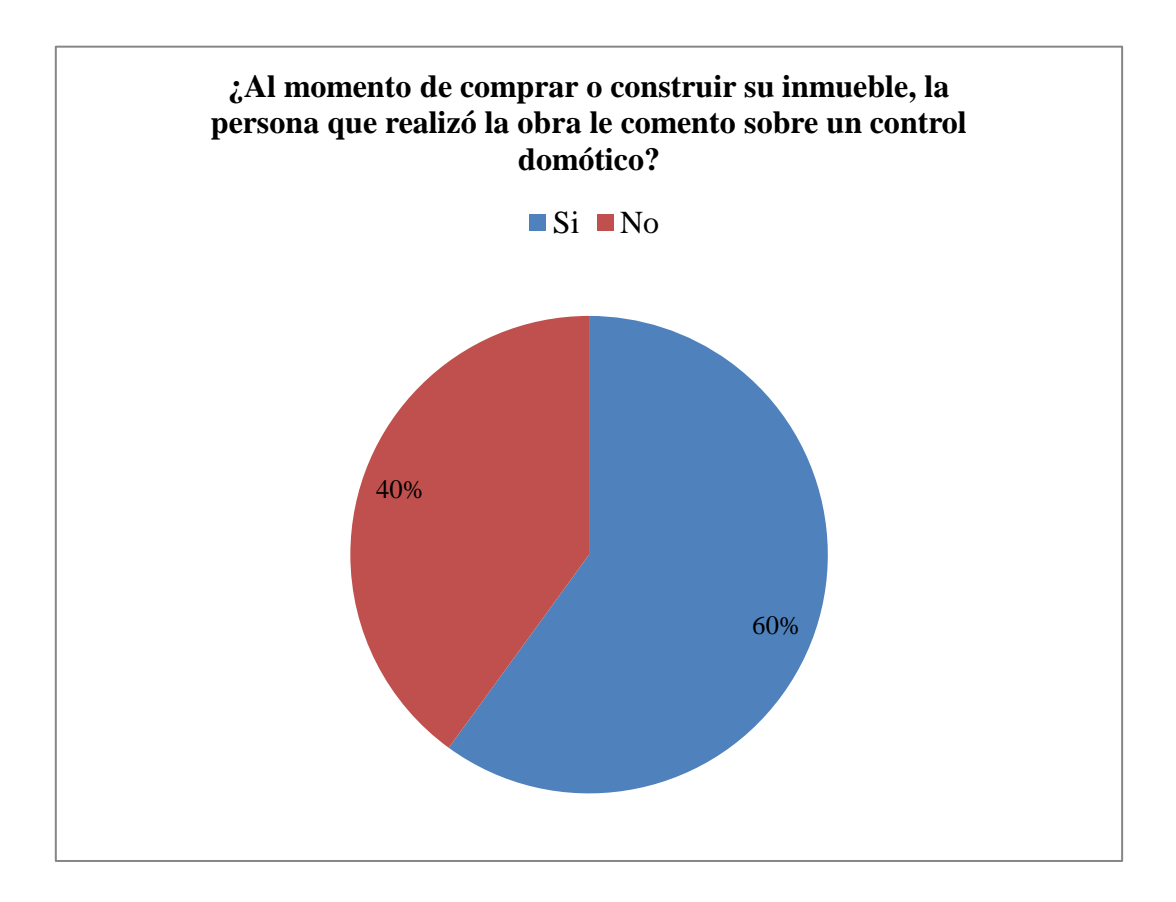

Figura 16. Resultados de la encuesta. Pregunta 5

Elaborado por: El investigador.

### **Análisis e interpretación.**

Ya que la mayoría de personas que requieren la construcción de sus viviendas conoce sobre la domótica se hace más viable el proyecto de implementación. Figura 16.
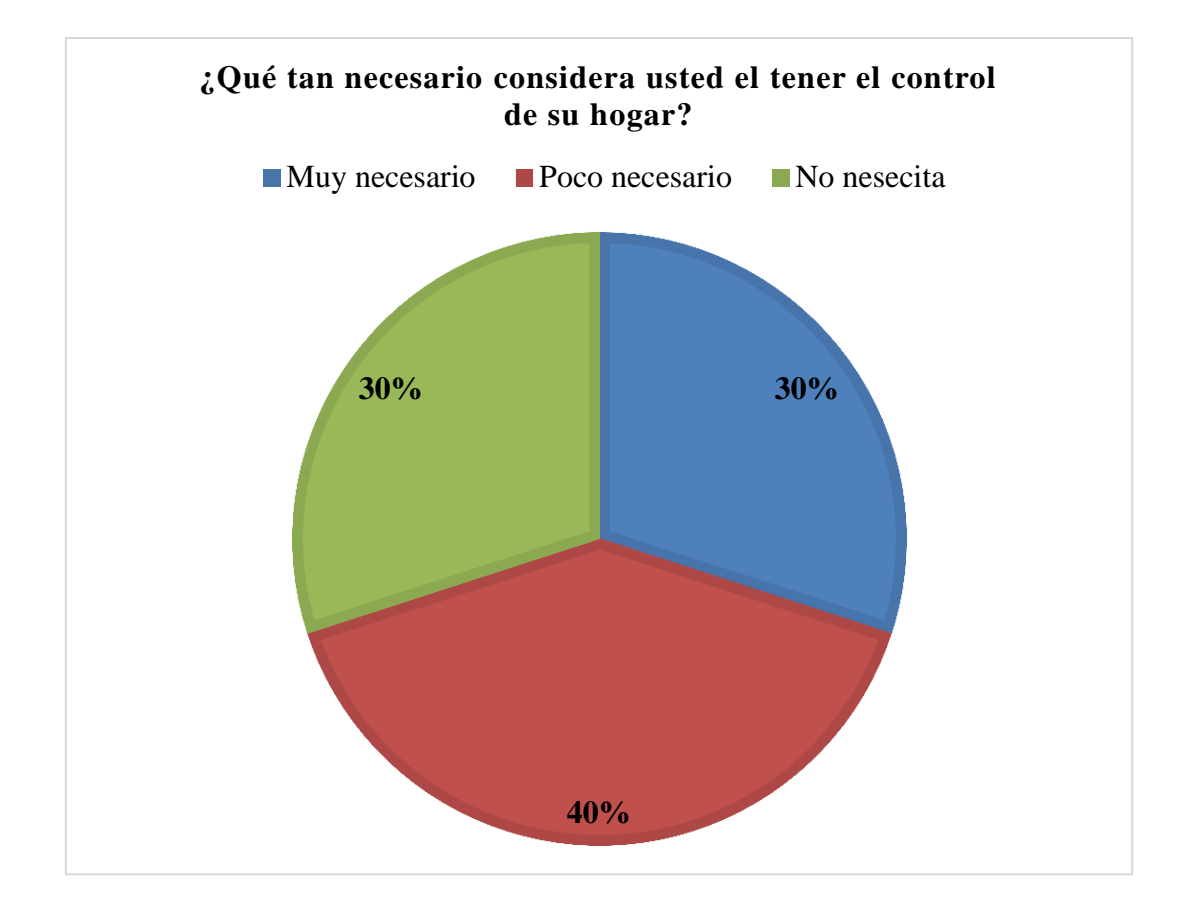

Figura 17. Resultados de la encuesta. Pregunta 6. Elaborado por: El investigador.

# **Análisis e interpretación.**

Saber que una cantidad considerable de personas siente como una opción de necesaria para la utilización de la casa inteligente el proyecto es viable. Figura 17

Las preguntas 7 y 8 están dirigidas al precio que podrían pagar las personas por un sistema domótico y la razón por la cual desearía adquirir. (Figuras 18 y 19).

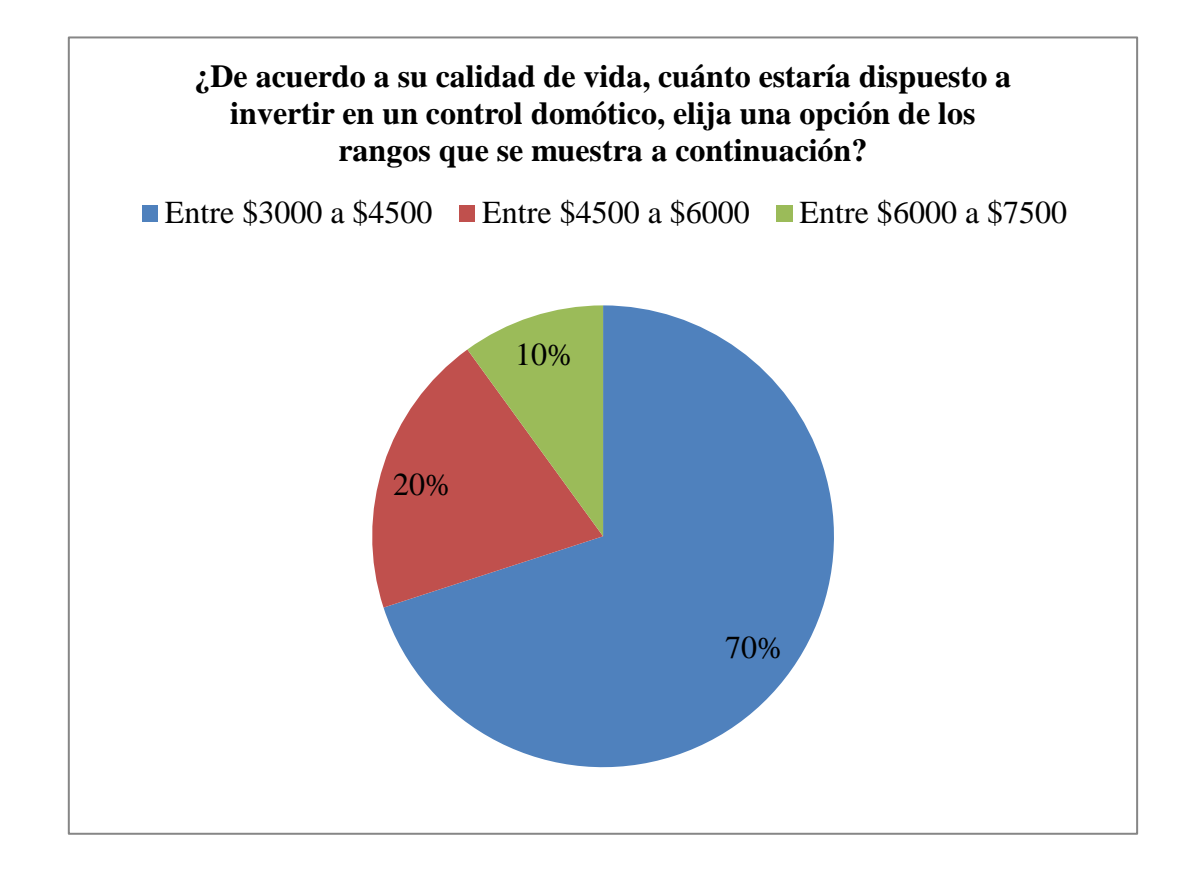

Figura 18. Resultados de la encuesta. Pregunta 7.

Elaborado por: El investigador.

## **Análisis e interpretación.**

Ya que el proyecto es un sistema de bajo costo tiene buna acogida entre los usuarios por este motivo es viable el proyecto. Figura 18.

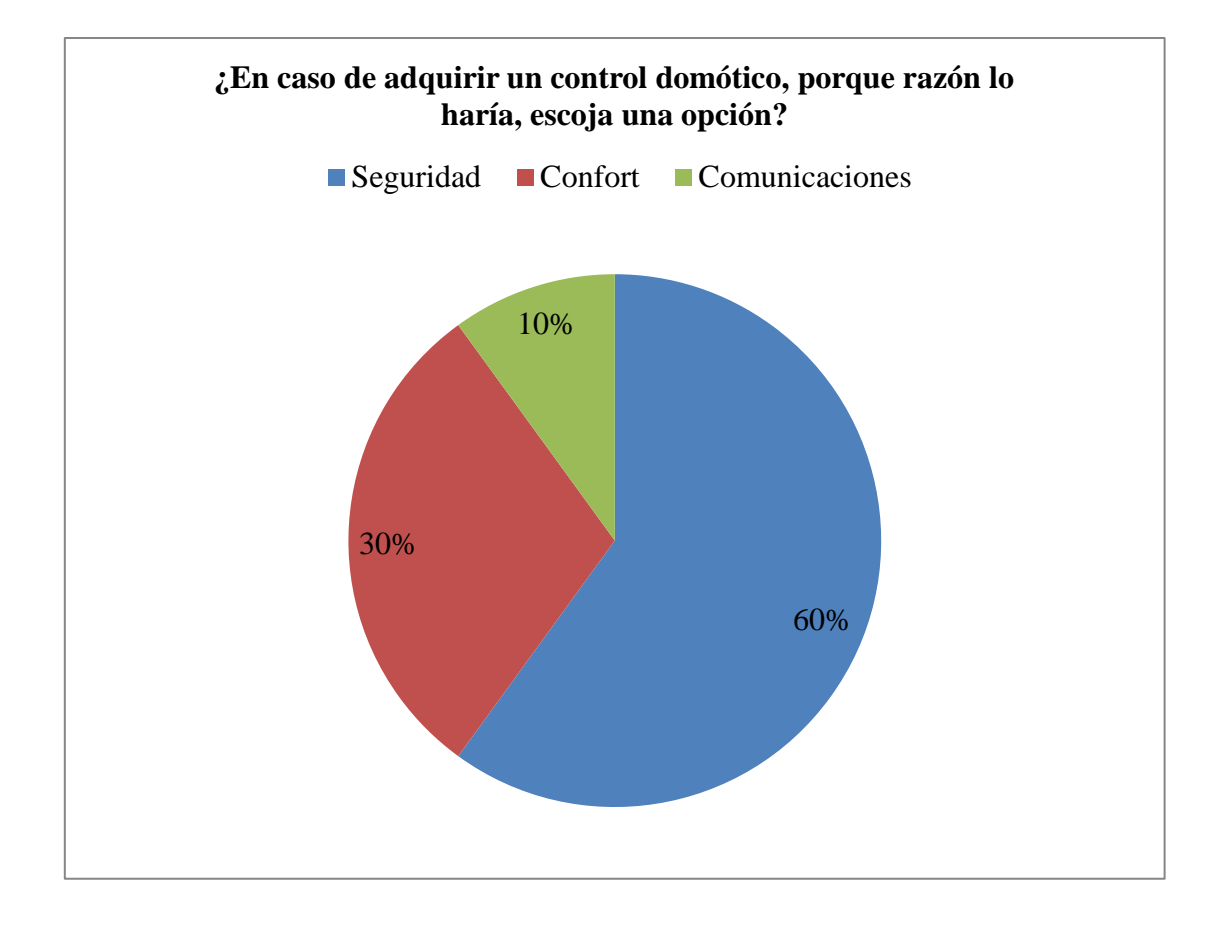

Figura 19. Resultados de la encuesta. Pregunta 8. Elaborado por: El investigador.

## **Análisis e interpretación.**

La mayor cantidad de usuarios requiere que el sistema de brinde seguridad y el proyecto tiene una visión de seguridad sin escatimar las demás funciones del sistema. Figura 19.

Las preguntas 9 y 10 brindan directamente una idea del número de personas que desearían adquirir un sistema domótico realizado en nuestro medio local, recalcando que del número que digan si, no todos van a adquirirlo por diferente razón. (Figuras 20 y 21)

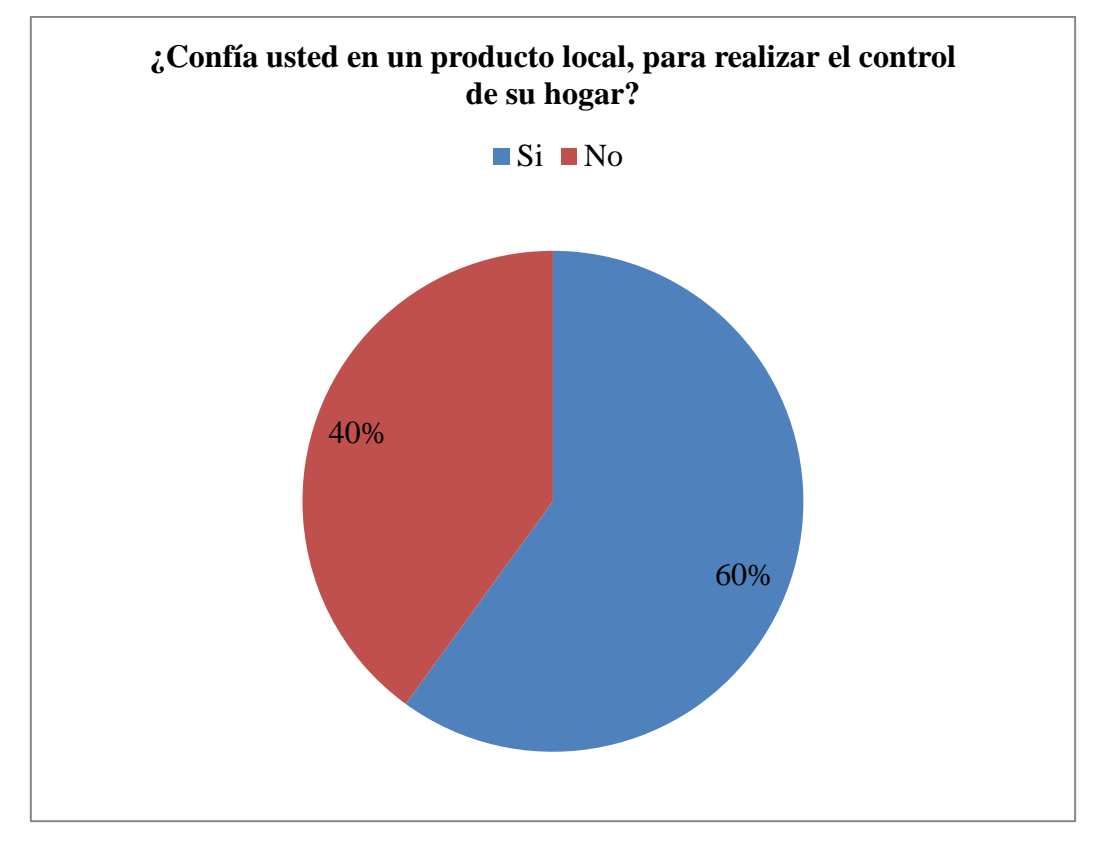

Figura 20. Resultados de la encuesta. Pregunta 9.

Elaborado por: El investigador.

## **Análisis e interpretación.**

Con los resultados de la figura 20 claramente se puede notar que los usuarios tienen una gran acogida hacia el producto local, esto da lugar a que los elementos se puedan conseguir con facilidad y da lugar a que el proyecto siga adelante.

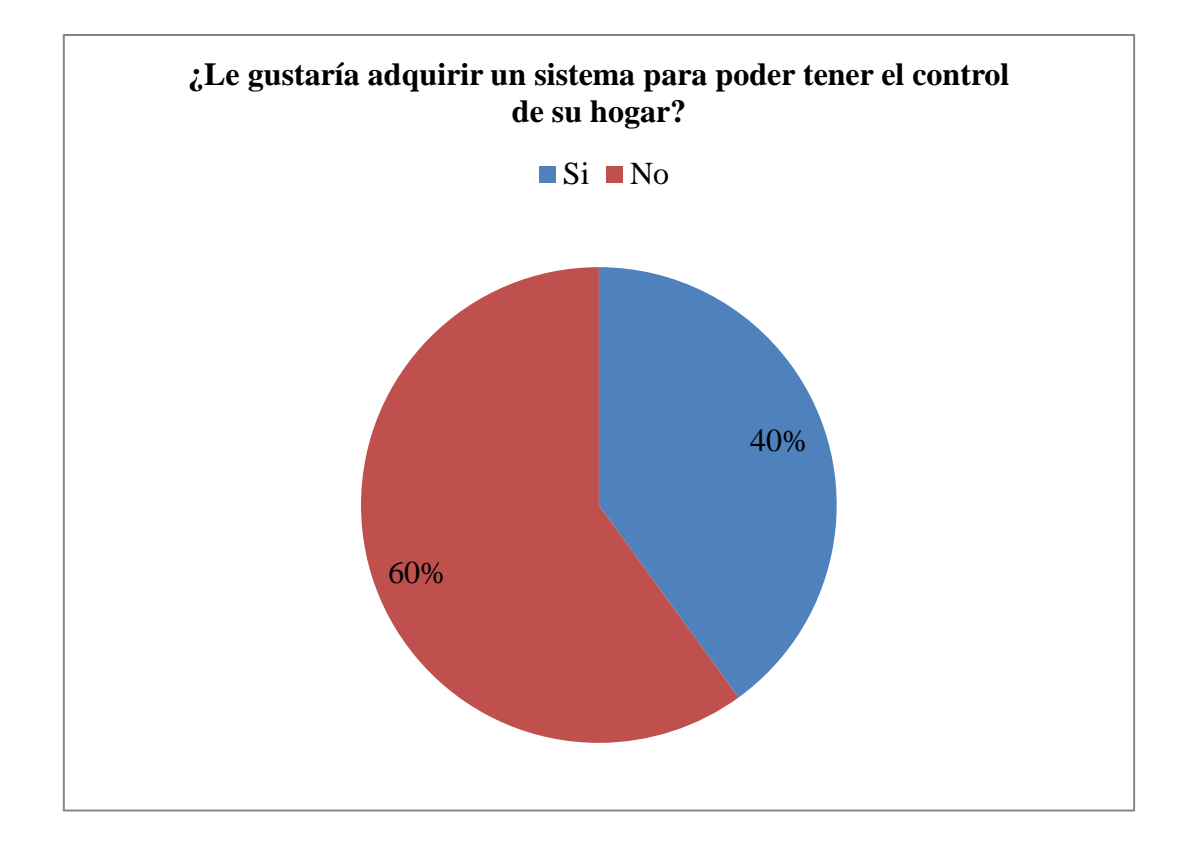

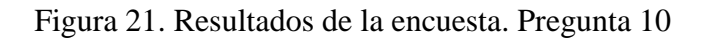

Elaborado por: El investigador.

# **Análisis e interpretación.**

La pregunta 10 es crucial para le vialidad del proyecto, al realizar un análisis se nota claramente que el sistema automático de la casa inteligente es aceptado por un 40% de la población esto da lugar a que el proyecto siga adelante.

# **Limitaciones.**

La limitación encontrada en este caso de estudio es el realizar en un espacio físico real donde instalarlo, motivo por el cual se plantea implementar en un prototipo a escala.

# **Resultados del caso.**

Se ve la necesidad de implementar un sistema automatizado para el ahorro energético y precautelar el bienestar, seguridad y confort de los usuarios.

# **CAPÍTULO 4 RESULTADOS.**

El proyecto que a continuación se presenta está diseñado para brindar confort y seguridad al usuario con un sistema de bajo costo y de fácil instalación, debido a que los elementos que se utilizan son de uso cotidiano por la mayoría de personas como es el teléfono inteligente tomando en cuenta que no importa la marca del equipo solo el único requisito es que el equipo soporte la tecnología Android.

El equipo para la comunicación debe contener en su paquete de aplicaciones, bluetooth y la aplicación que sé ha diseñado para el control de la casa inteligente.

La casa inteligente está representada en una maqueta a escala que tiene los espacios similares a los de una vivienda normal, además se representan las posibles necesidades que un usuario necesitaría en una vivienda.

La casa inteligente cuenta con los siguientes espacios a ser automatizados

- Luces patio
- Luces garaje
- Luces de la cocina
- Luces de la sala
- Luces del dormitorio
- Luces del comedor
- Luces baño
- Sensor de gas
- Sensor de temperatura
- Puerta de ingreso a la casa
- Sensor de movimiento

Las luces del patio encenderán siempre y cuando el rango de luminosidad del ambiente este dentro del rango de medida de la foto celda que esta calibrado en el programa del diagrama del Arduino si no cumple las condiciones programadas para el encendido permanecerá apagadas. Figura 22.

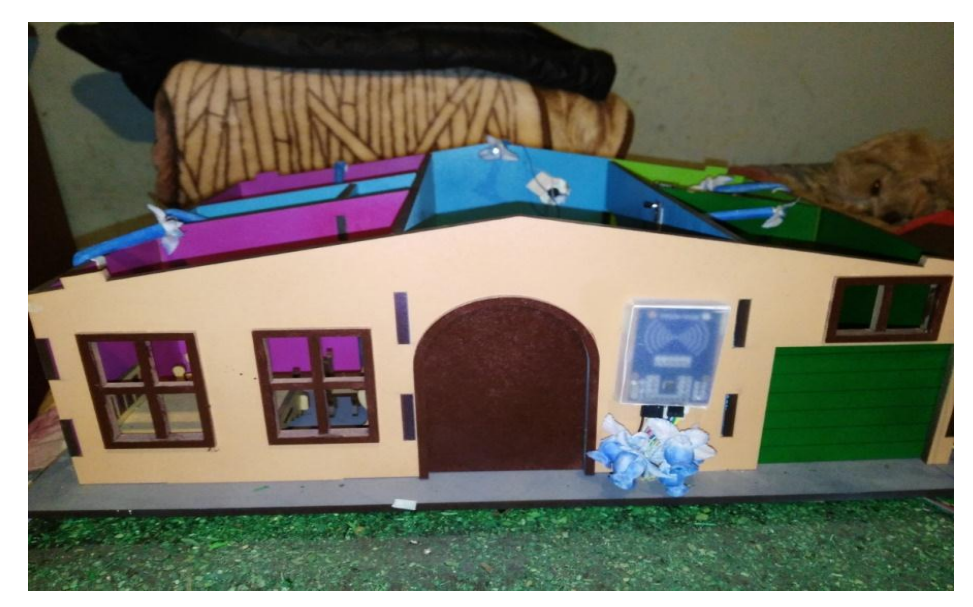

 Figura 22. Iluminación patio. Elaborado por: El investigador

El control de las habitaciones se lo debe realizar desde la aplicación siempre y cuando el móvil se encuentre conectado vía bluetooth. Figura 23.

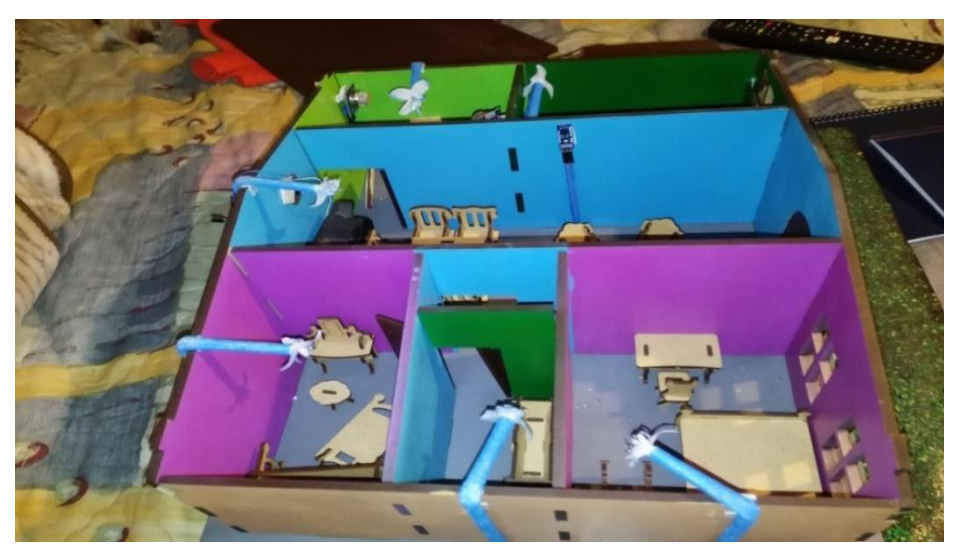

Figura 23. Iluminación de los ambientes de la vivienda Elaborado por: El investigador

El sensor de gas y humo son dispositivo que sirve para dar una alerta al usuario que hay presencia de gas o humo y que se ha producido una condición de peligro dentro de la casa.

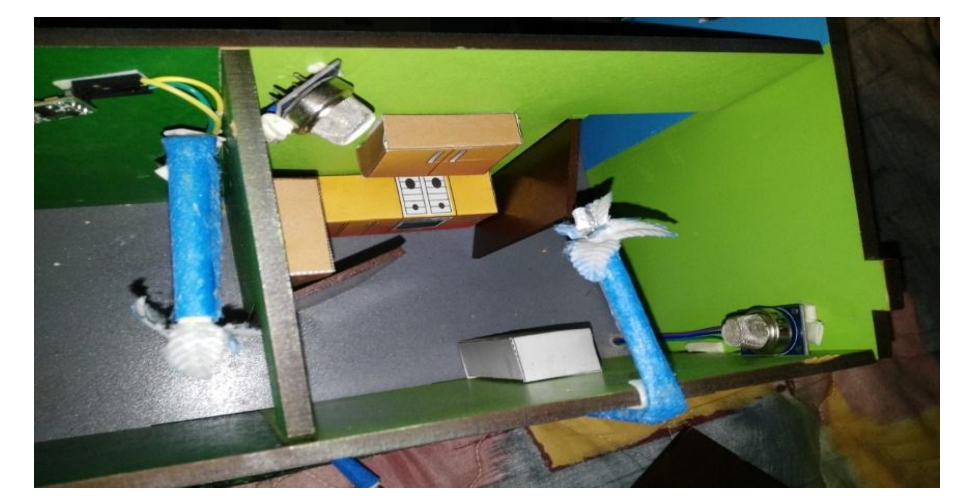

En la aplicación aparecerá un mensaje de peligro presencia de gas o humo. Figura 24.

Figura 24. Sensor de gas y humo. Elaborado por: El investigador

El lector magnético sirve para la apertura de la puerta. Cada uno de los sensores serán calibrados en la memoria del Arduino y cada uno tendrá su respectivo código. Figura 25.

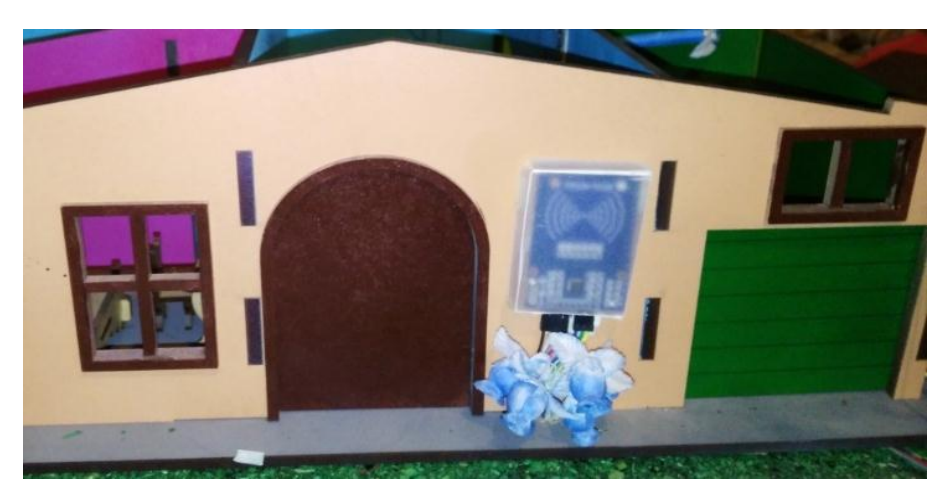

Figura 25**.** Lector magnético de apertura de puerta. Elaborado por: El investigador

El sensor de temperatura sirve para encender o apagar el aire acondicionado de forma automática, esto sirve para brindar confort a los usuarios de la vivienda sin necesidad de estar pendientes del apagado y encendido del aire acondicionado. Figura 26

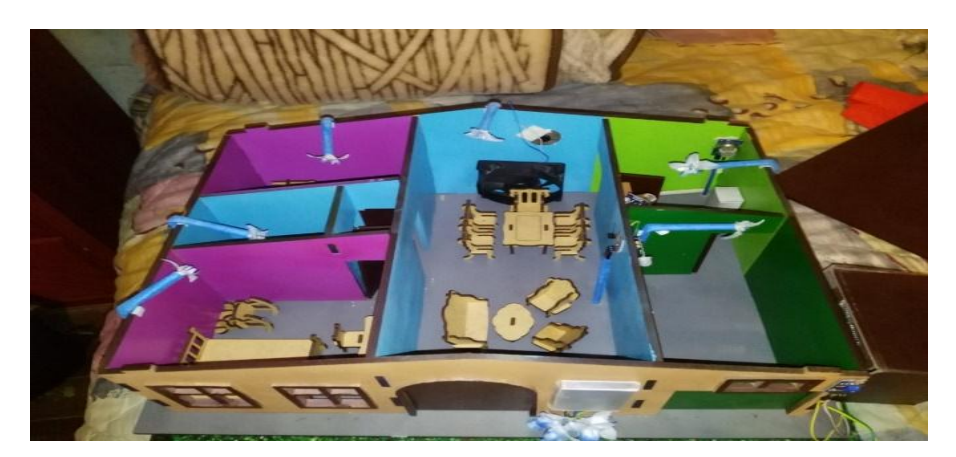

Figura 26. Sensor de temperatura. Elaborado por: El investigador

El sensor de movimiento tiene como objetivo encender las luces de garaje cuando un objeto se acerque o pase por el sensor. Además las luces del garaje no se encenderán cuando la luminosidad del ambiente este fuera del rango de programación. Figura 27.

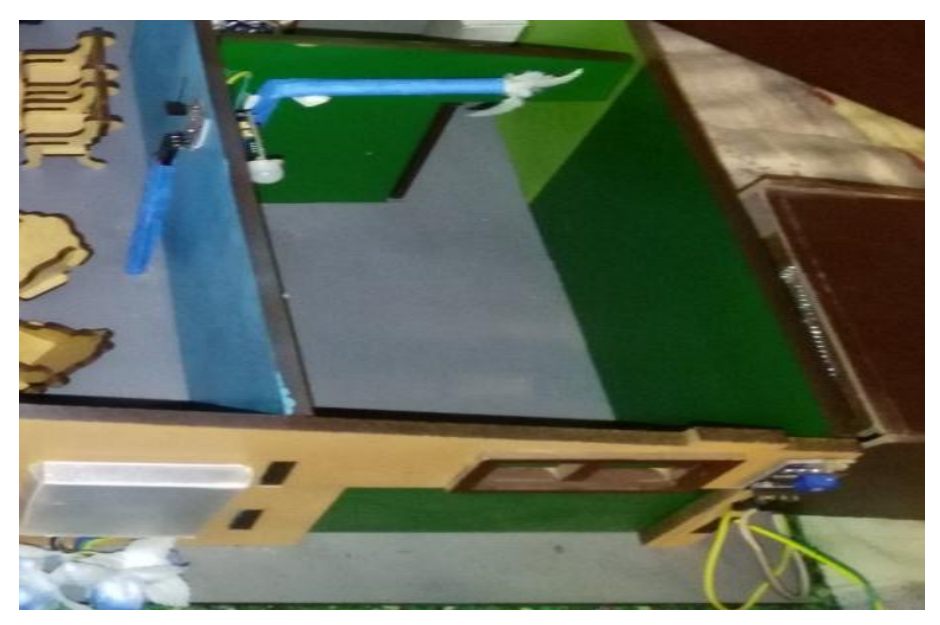

Figura 27. Sensor de movimiento. Elaborado por: El investigador

# **CAPÍTULO 5 PROPUESTA**

De acuerdo a la investigación realizada se ve la necesidad de crear un proyecto innovador utilizando nuevas tecnologías tales como el sistema Arduino y Android para el control de una casa inteligente con el objetivo disminuir el consumo de energía, además de precautelar la seguridad, confort y bienestar de los usuarios.

## **Funcionamiento de un controlador domótico.**

Para el funcionamiento del controlador domótico se tiene: entrada-proceso-salida.

### **Entrada:**

Son los eventos físicos en un ambiente y las acciones realizadas por los usuarios.

Los eventos físicos son: La iluminación natural en el interior de un ambiente, las temperaturas variables en la vivienda ya sea en la mañana, al atardecer y por las noches, la humedad en el transcurso del dia.

Estas entradas son receptadas de los siguientes dispositivos: Sensor de temperatura, sensor de humedad y sensor de iluminación.

#### **Proceso**

Cuando los dispositivos domóticos se instalan, estos comienzan a captar la información que envían los sensores.

Todo el sistema está formado por una placa Arduino, equipo Android, modulo Bluetooth, computadora y la programación para enlazar todo. La recopilación de información es un proceso de lectura de datos de los sensores y actuadores.

#### **Salida:**

- Apagado y encendido de la iluminación dependiendo de las condiciones en que se encuentra el sensor de iluminación.
- Apagado y encendido del aire acondicionado dependiendo del sensor.

- Apagado y encendido de los elementos según el sensor de gas y humo.

Estos elementos son necesarios para entender el funcionamiento del control automático de la casa. (Arduino, 2012)

# **PROGRAMACIÓN DEL ARDUINO.**

Para realizar el control de los dispositivos domóticos primero hay que definir las variables que se va a controlar

 $\checkmark$  Primera Variable: El encendido de luces se realizará por medio de los sensores de luz (foto celda), que al detectar la iluminación del hambiente apaga o enciende la luz de la calle.

 $\checkmark$  Segunda Variable: Control del ambiente térmico, en el interior de la casa el sensor de temperatura actuará dependiendo de algunas variables, si la temperatura se aumenta encienderá el ventilador y si la temperatura disminuye a menos de 23°C apagará el ventilador.

Conexión de la PC con placa Arduino, está conexión sirve para alimentar la placa electrónica, circuito, módulo Bluetooth. Seguidamente se empareja el dispositivo móvil con el Modulo Bluetooth.

 $\checkmark$  Tercera Variable: Control de presencia de gas (GLP) dentro de la casa provocada por fugas, si existe la presencia de gas se cerrara automáticamente una válvula instalada a la entrada de los cilindros de gas.

#### **Requerimientos técnicos**

Para la fabricación de la casa inteligente se requiere una tarjeta Arduino Mega 2560, que tiene un sistema de conexión bluetooth para permitir el enlace entre el la tarjeta Arduino y el equipo móvil. Los pines (diez y seis) son los que realizan el control de encendido y apagado de las luces y serán controlados por:

- Por medio de la aplicación en el dispositivo móvil
- Por medio de los sensores que se encuentran instalados en las casa, que permiten el control automático de la vivienda.

El sketch es un programa está elaborado en el software de Arduino versión 1.01. el cual será instalado en el micro controlador que servirá para la activación de los seis pines digitales que son, 8, 9, 10, 11,12, 13 y son los que van a recibir las señales de encendido o de apagado. Utilizando las letras "a,c,e,g,i,k" para encendido y "b,d,f,h,j,l" para el apagado, relacionando el carácter "a" para el pin 8 de encendido y el carácter "g" para el apagado, con el carácter "b" para el pin 9 de encendido y el caracter "h" para el apagado, y de esa manera hasta relacionar a todos los muneros y letras. El sketch se debe instalar al micro controlador del Arduino mediante el uso de la interfaz serial.

#### **Desarrollo del software.**

Para el desarrollo del proyecto se ha elegido Rational Unified Process (RUP), basado en Unified Modeling Lenguaje (UML), trabajando juntos constituyen una metodología estándar para el desarrollo del software.

## **Análisis y diseño**

Como todo desarrollo de software requiere de un análisis y un diseño, al ser este un prototipo de control domótico el único diagrama UML que se realizo fue el diagrama de flujo. Se optó por realizar este diagrama, ya que permite unificar el desarrollo del software con el funcionamiento del micro controlador, teniendo una perspectiva paso a paso de lo que realizara el micro controlador al recibir la orden desde el software. (Arduino, 2012)

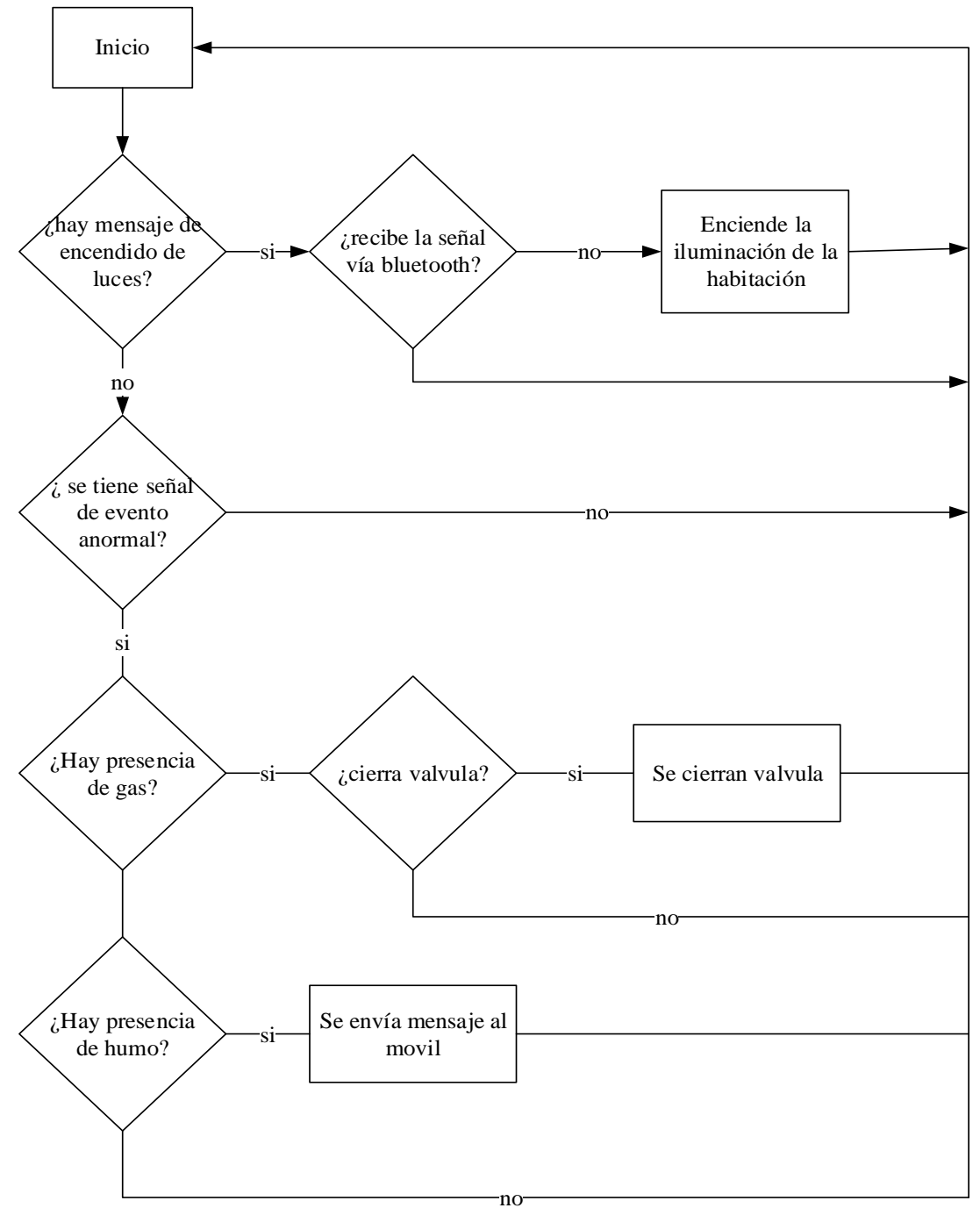

Figura 28. Diagrama de flujo del sistema domótico completo

Elaborado por: El investigador

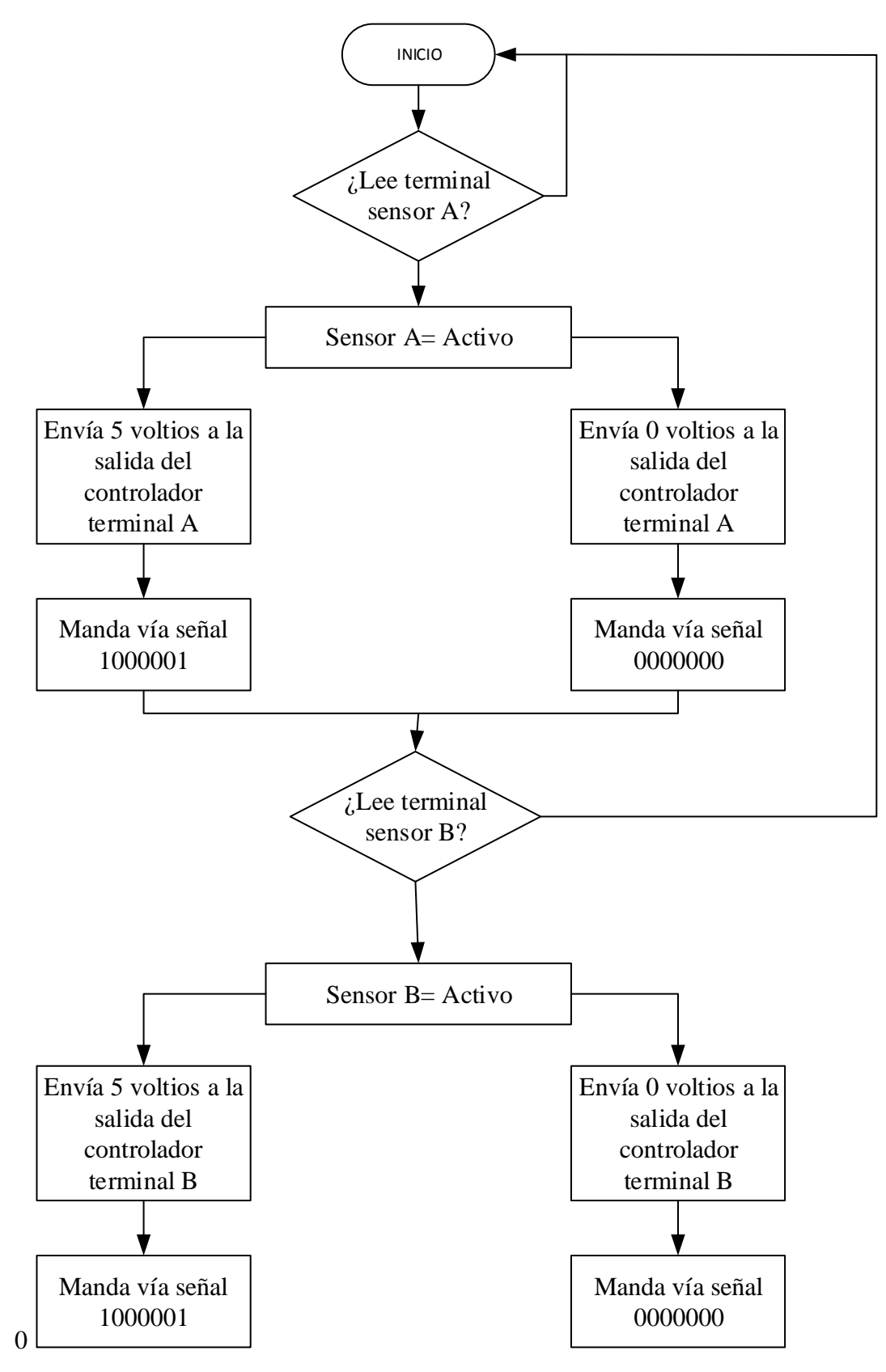

Figura 29. Diagrama de flujo de la programación Arduino. Elaborado por: El investigador.

# **CÓDIGOS USADOS PARA LA PROGRAMACIÓN EN EL ARDUINO MEGA 2560**

Se trabajará en el entorno de programación de Arduino mega 2560 en base al diagrama de flujo de las figuras 28 y 29. El código de programación se encuentra en el Anexo 2

# **CONSTRUCCIÓN DEL CONTROLADOR DOMÓTICO**

## **Conectar**

Al pulsar el botón de la pantalla conectar de la Figura. 31, el sistema detactará al dispositivo bluetooth el cual enlazará a los dispositivos que se encuentren conectados a la tarjeta Arduino.

## **Desconectar**

Oprimido el botón (desconectar bluetooth), está desactiva la tarjeta Arduino del sistema, quedando desvinculada la aplicación del sistema automático de la casa.

# **Salir**

Pulsando el botón (salir) como se indica en la Figura. 31, permite salir de la aplicación. En caso de estar conectada la tarjeta realiza primero la desconexión y luego termina la conexión con la aplicación.

La principal función de esta actividad es desvincular totalmente al sistema automático de la casa con la aplicación de tal modo que si se quiere volver a conectar al sistema se solicite una clave de acceso

## **Implementación del prototipo**

Para realizar la implementación del prototipo se debe conectar en la tarjeta electrónica, la fuente de poder, focos (led), cables para conexión y demás dispositivos que conforman el sistema de automatización.

El pulsando el botón conectar de la pantalla (figura 31), que se encuentra en la parte superior izquierda sincroniza el enlace del dispositivo móvil con la tarjeta Arduino dando origen a la conexión vía bluetooth. El botón desconectar al ser presionado termina la conexión del dispositivo móvil con la tarjeta Arduino.

El recuadro de notificaciones muestra un mensaje de los eventos que se entran presenciando en ese momento.

Además la pantalla muestra los iconos que comandan las luces desde el dispositivo móvil, on, para encender el Led y el mismo botón presionando de forma prolongada 3 segundos apaga el Led.

Cuando tenemos un mensaje en observaciones para borrar se presiona el icono aceptar con esto el sistema queda en condiciones iniciales.

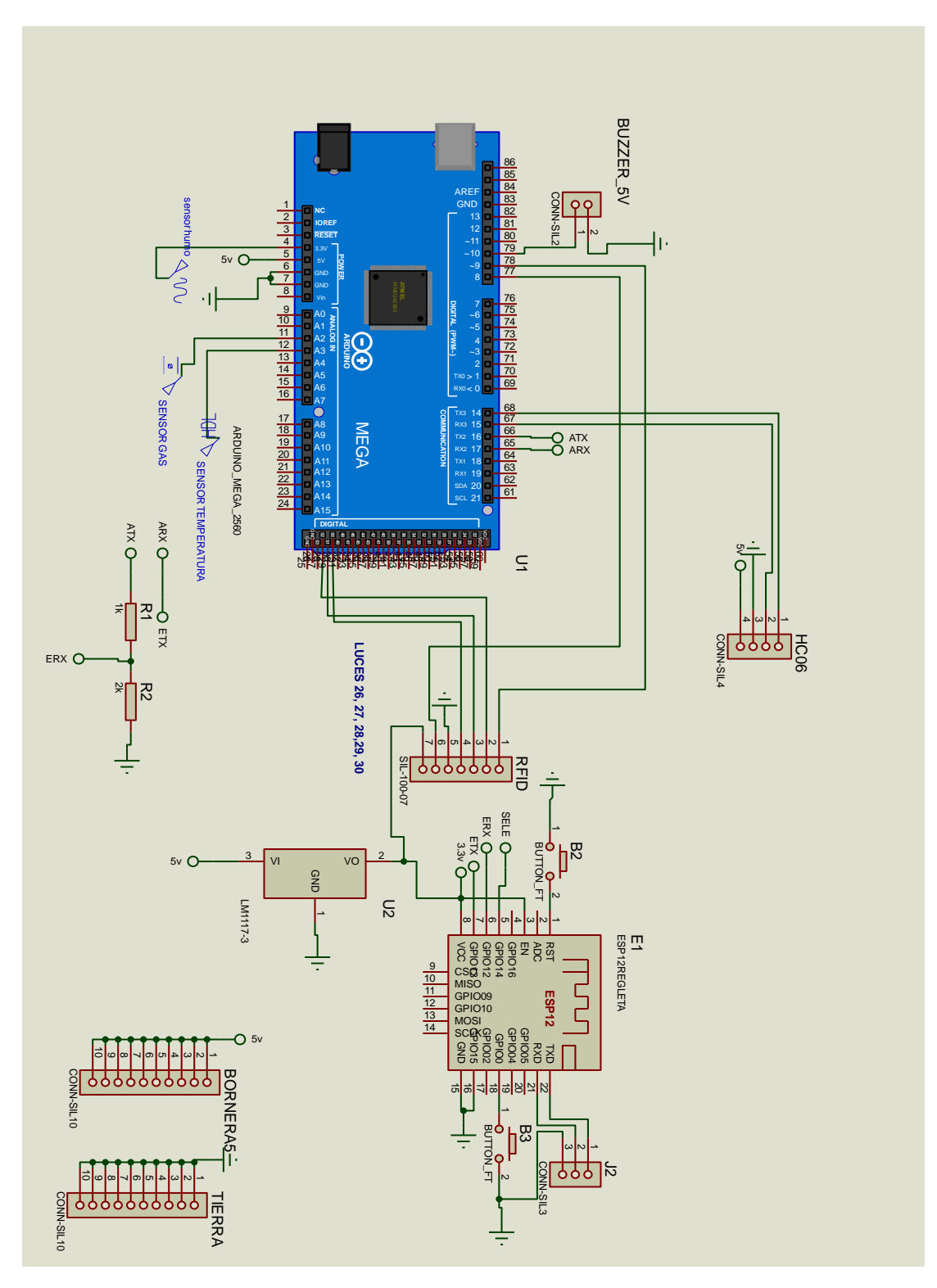

Figura 30 Diagrama de conexión Elaborado por: El investigador Fuente: El investigador

En la figura 30 se muestra como está distribuida las conexiones en el diagrama en ISIS

Tabla 1. Materiales y costos del proyecto.

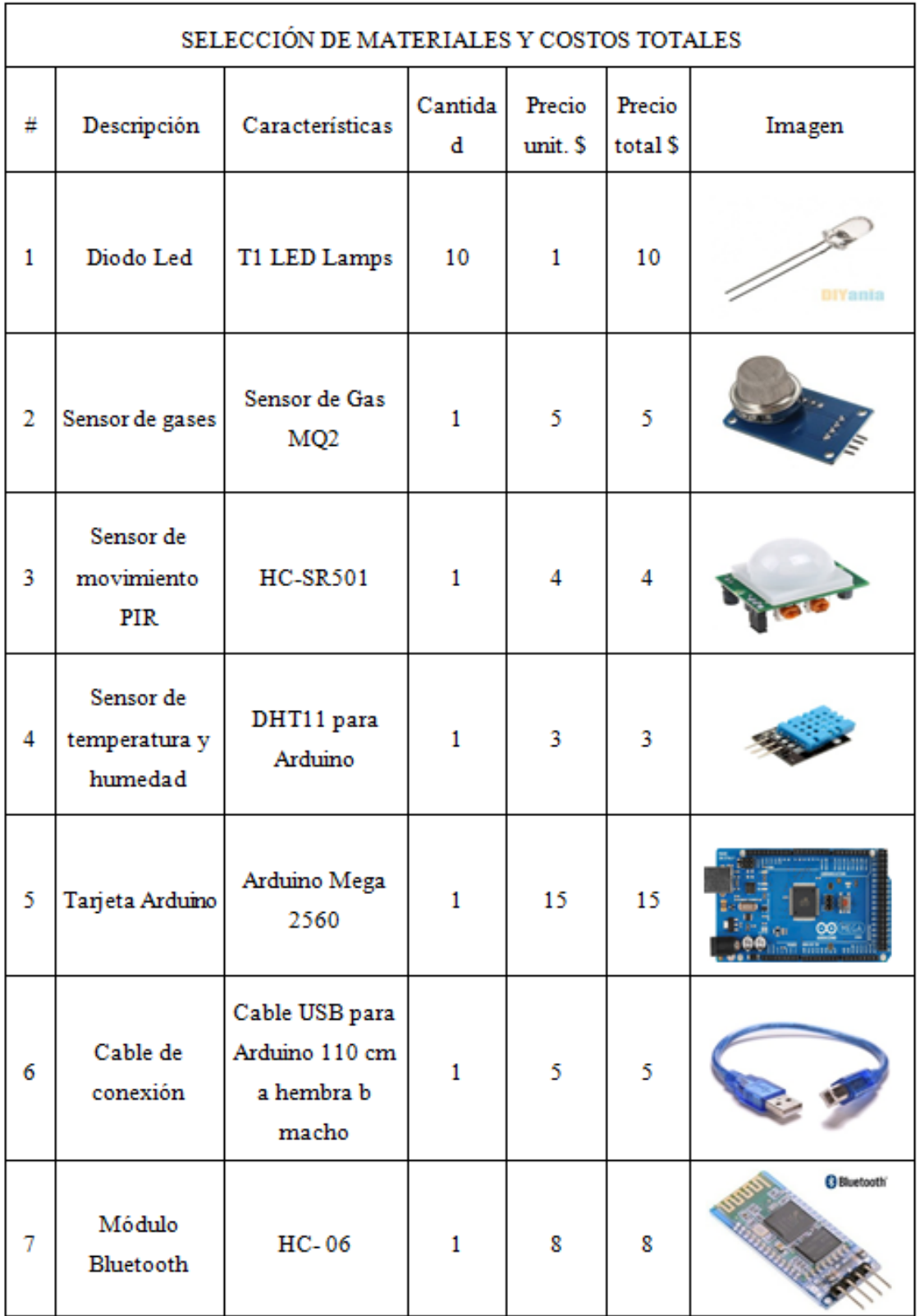

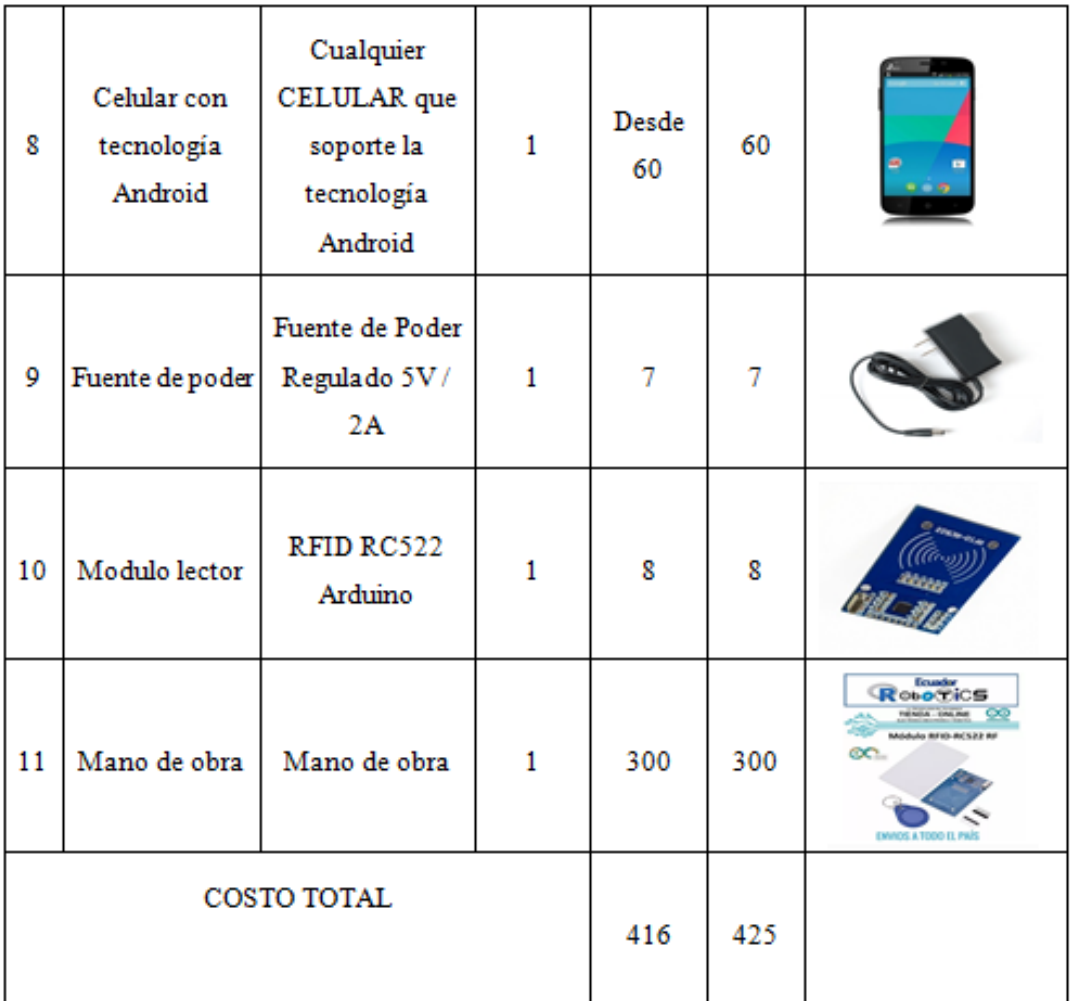

Elaborado por: El investigador.

# **Enlace del bluetooth con el dispositivo.**

Proceso para enlazar el sistema bluetooth con el dispositivo móvil:

- /Escanear, busca los dispositivos con bluetooth disponible en el área para lograr una conectividad.
- Conectar dispositivos bluetooth, realizado el escaneo se encuentra la tarjeta Arduino que tiene el nombre MAC 00:06:66:44:F7:31 y seleccionar para realizar la conexión entre el dispositivo y el sistema.
- Conexión, conecta la tarjeta Arduino mediante el módulo bluetooth que se encuentra en la App inventor.
- Desconexión bluetooth, terminar la conexión de la aplicación APP inventor con la tarjeta Arduino, quedando el prototipo desconectado, disminuyendo el consumo de energía.
- Salir, este proceso termina el enlace entre el dispositivo móvil con la tarjeta Arduino. (Rederjo, 2018)

# **PROGRAMACIÓN APP**

La App Inventor instalada en el dispositivo móvil hará el enlace entre el prototipo y el usuario.

La programación en el dispositivo Android se realiza con el software App inventor para lo cual se requiere tener un computador de preferencia con versión 7.

App inventor, se trabaja via on line y está disponible en la dirección http://appinventor.mit.edu/, en la cual se implementan las siguientes funciones:

(figura 31).

## **ACTIVIDAD PRINCIPAL**

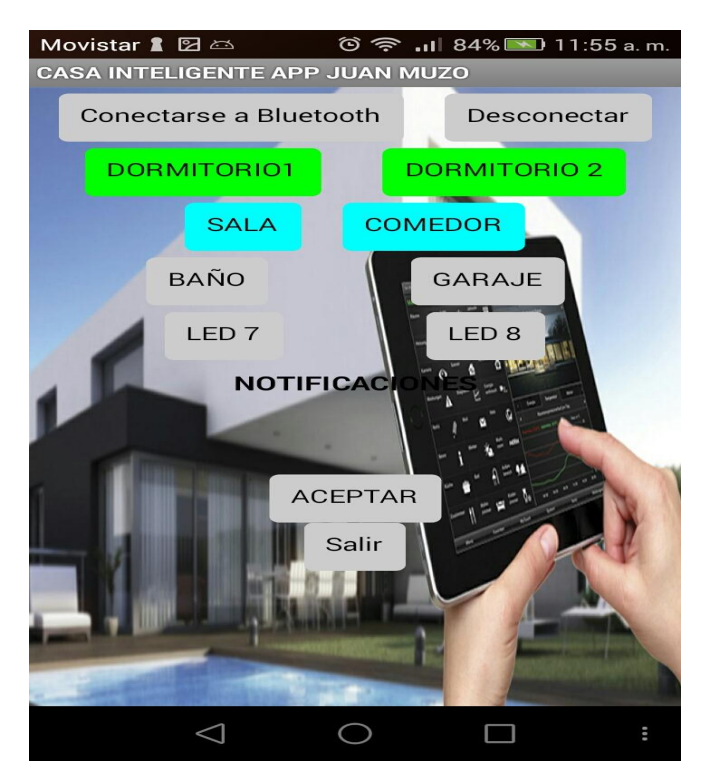

Figura 31**.** Diseño Pantalla Aplicación Elaborado por: El investigador.

En la figura 31 se muestra como están distribuidos los botones de la aplicación instalada en el móvil que comandan las distintas funciones de la vivienda.

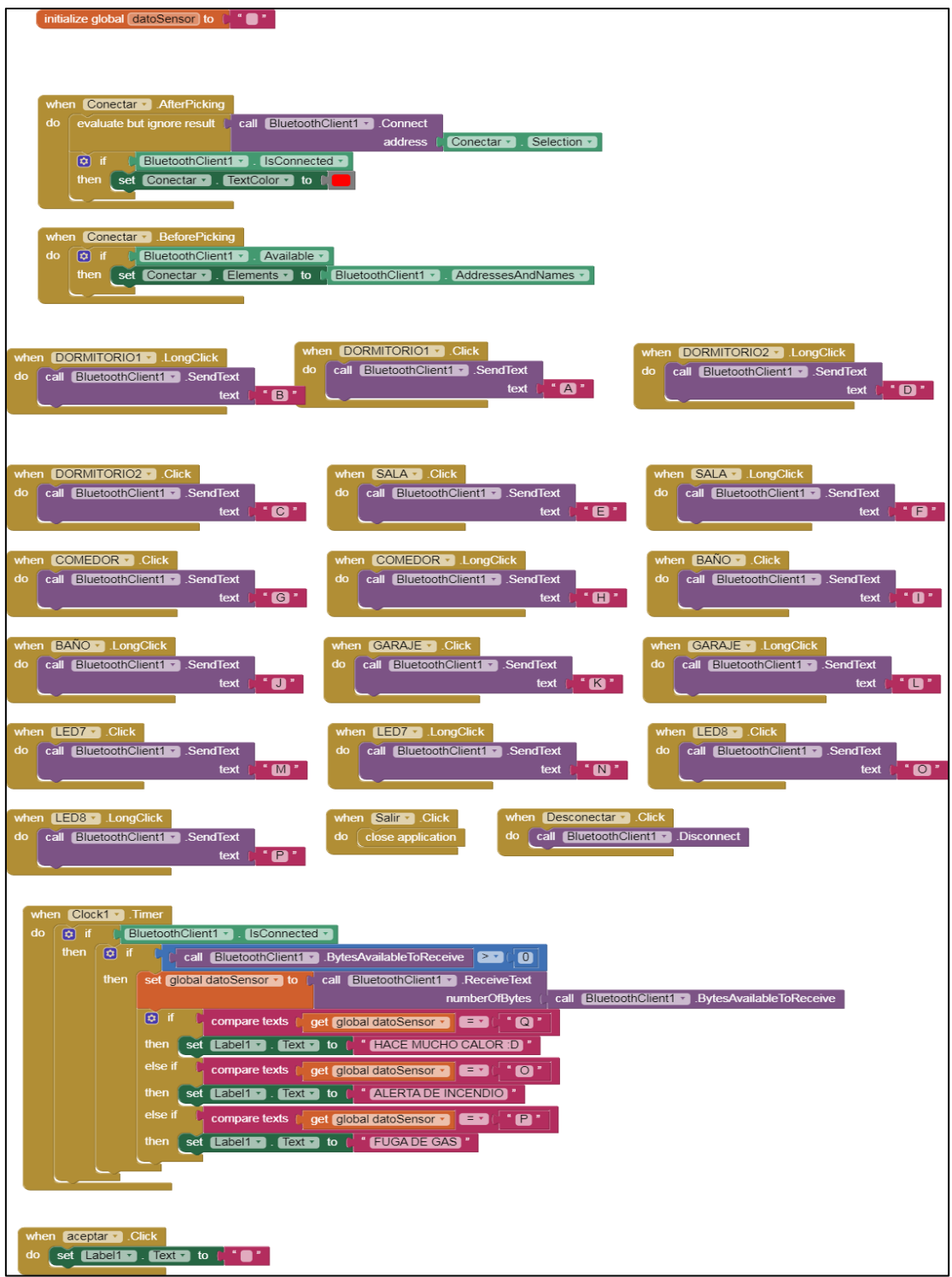

Figura 32. Programación pantalla APP Elaborado por: El investigador.

La figura 31. muestra la programación los botones de conectar, salir, ayuda y focos LED. Que se encuentra distribuidas en la pantalla de la APP en el móvil.

Programación de la cuenta APP inventor

• Crear una cuenta en APP inventor en google.

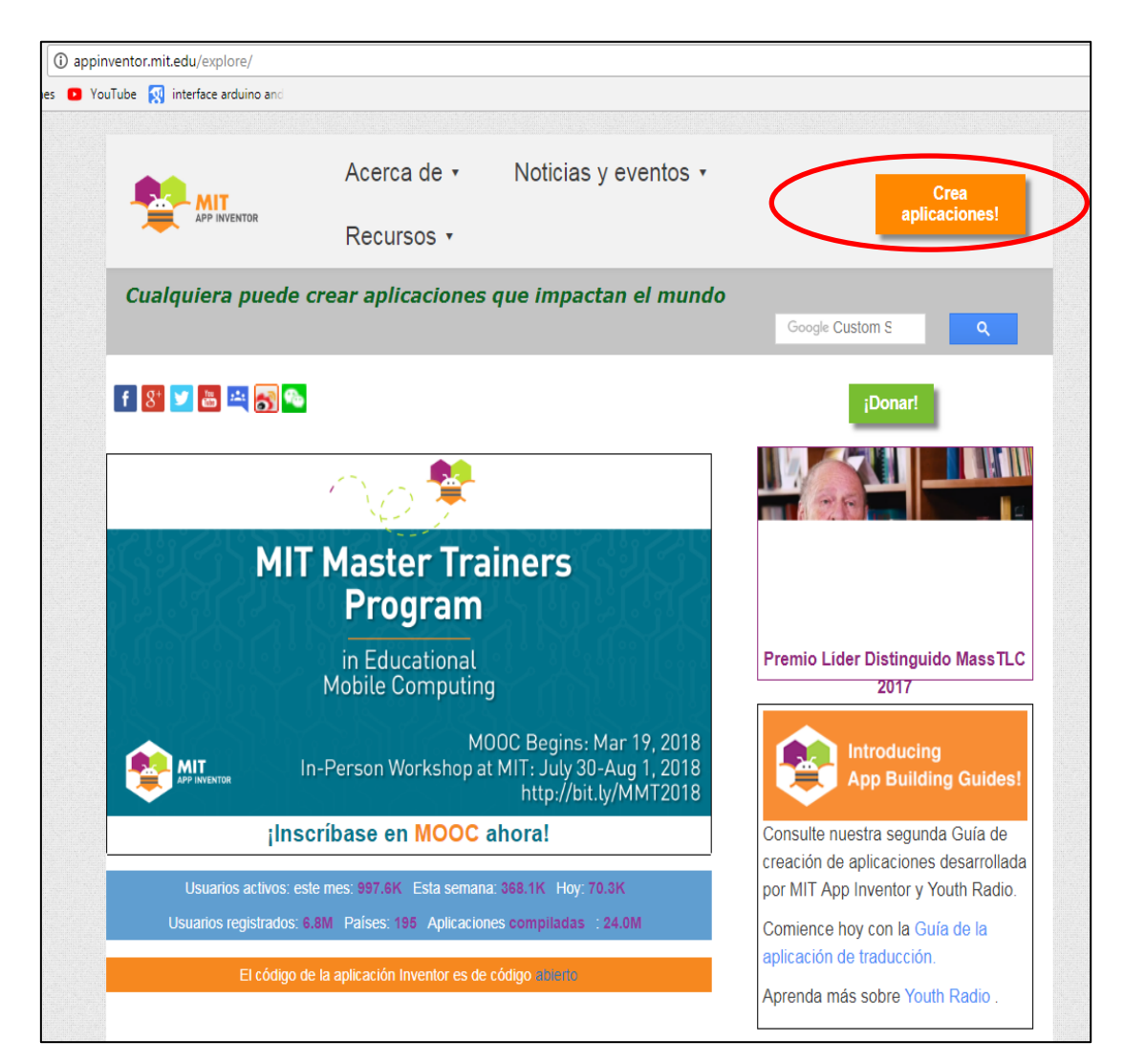

 Figura 33. Página de ingreso APP inventor Elaborado por: El investigador Fuente: Play store, lector QR

Inicial con cuenta gmail de no tener cuenta en APP inventor se debe crear una siguiendo los pasos que son similares al crear una cuenta de gmail. Figura 33.

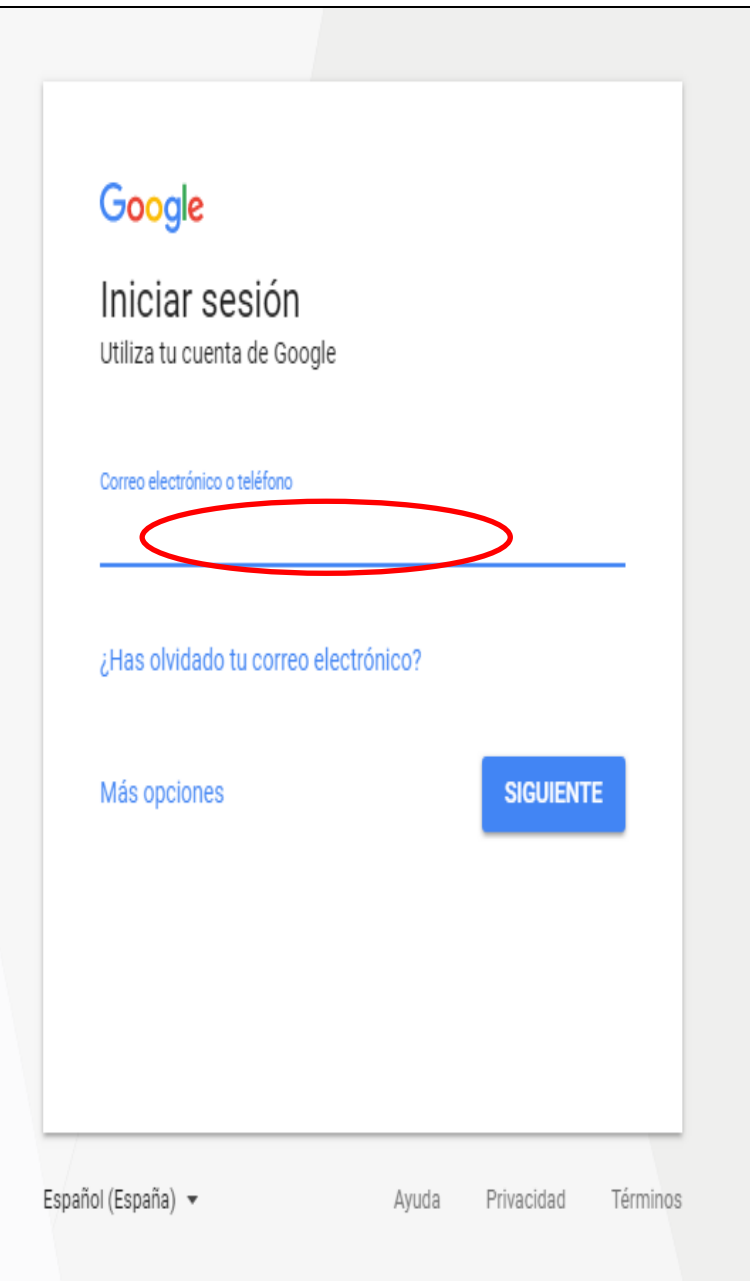

Figura 34. Inicio de sesion app inventor Elaborado por: El investigador**.** Fuente: Play store, lector QR

Una vez desplegada la pantalla de debe empezar a crear el diseño de control para la saca inteligente. Figura 34.

| <b>MIT</b><br><b>EXAPP INVENTOR</b>                     | Projects * Connect * Build * Help *                                   | My Projects Gallery Guide Report an Issue English + juancarlosmuzog@gmail.com + |           |
|---------------------------------------------------------|-----------------------------------------------------------------------|---------------------------------------------------------------------------------|-----------|
| Start new project   Defete Project   Publish to Gallery |                                                                       |                                                                                 |           |
| <b>My Projects</b>                                      |                                                                       |                                                                                 |           |
| Name<br><b>asadomotica</b><br><b>TESIS</b>              | Date Created<br>Mar 18, 2018, p.o. 200 PM<br>Mar 18, 2018, 5:49:12 PM | Date Modified v<br>Mar 19, 2018, 11:34:04 AM<br>Mar 18, 2018, 5:54:14 PM        | Published |
|                                                         |                                                                       |                                                                                 |           |
|                                                         |                                                                       |                                                                                 |           |
|                                                         |                                                                       |                                                                                 |           |
|                                                         |                                                                       |                                                                                 |           |
|                                                         |                                                                       |                                                                                 |           |
|                                                         |                                                                       |                                                                                 |           |
|                                                         |                                                                       |                                                                                 |           |
|                                                         |                                                                       |                                                                                 |           |
|                                                         |                                                                       |                                                                                 |           |
|                                                         |                                                                       |                                                                                 |           |
|                                                         |                                                                       |                                                                                 |           |
|                                                         |                                                                       |                                                                                 |           |
|                                                         |                                                                       | Privacy Policy and Terms of Use                                                 |           |

 Figura 35. Inicio aplicación app inventor**.** Elaborado por: El investigador Fuente: Play store, lector QR

Desplegado el proyecto se debe guardar o cuelquier cambio que se realice en el programa de debe seguir los pasos.

| <b>LMIT</b><br>My Projects<br>Gallery<br>Guide<br>Report an Issue<br>English *<br>juancarlosmuzoq@qmail.com +<br>Projects *<br>Connect +<br>Build *<br>Help +<br>APP INVENTOR |                                                                              |                                                            |                                            |  |
|----------------------------------------------------------------------------------------------------|------------------------------------------------------------------------------|------------------------------------------------------------|--------------------------------------------|--|
| casadomotica                                                                                                    | Screen1 +<br>Add Screen.<br>Remove Screen                                    |                                                            | Designer<br><b>Blocks</b>                  |  |
| <b>Palette</b>                                                                                                    | <b>Viewer</b>                                                                | <b>Components</b>                                          | <b>Properties</b>                          |  |
| <b>User Interface</b>                                                                                                    | Display hidden components in Viewer                                          | $\Theta$<br>Screen1                                        | Screen1                                    |  |
| <b>Button</b><br>$\begin{array}{c} \textcircled{\small{?}} \end{array}$                                                                                                    | <u>ivito occiritation uli tablet old</u><br>248                              | HorizontalArrangemen                                       | AboutScreen                                |  |
| $\checkmark$<br>CheckBox<br>$\circledcirc$                                                                                                    | <b>CASA INTELIGENTE APP JUAN MUZO</b>                                        | Θ<br>HorizontalArrangemen                                  |                                            |  |
| <b>DatePicker</b><br>$\frac{1}{201}$<br>(2)                                                                                                    |                                                                              | $\Box$ Conectar                                            | AccentColor<br>Default                     |  |
| Z<br>$\circledR$<br>Image                                                                                                    | Conectarse a Bluetooth<br>Desconectar                                        | HorizontalArrangen<br>Desconectar                          | AlignHorizontal                            |  |
| Label<br>(2)                                                                                                    |                                                                              | <b>PO</b> HorizontalArrangemen                             | Center: $3 -$                              |  |
| $\boldsymbol{\mathsf{A}}$                                                                                                    | DORMITORIO1<br><b>DORMITORIO</b>                                             | Θ<br>HorizontalArrangemen                                  | AlignVertical                              |  |
| E<br>ListPicker<br>(2)                                                                                                    |                                                                              | DORMITORIO1                                                | Top: $1 +$                                 |  |
| Ξ<br>ListView<br>(2)                                                                                                    | SALA<br>COMEDOR                                                              | Θ<br>HorizontalArrangen                                    | AppName<br>CASA INTELIGENTE APP.           |  |
| Notifier<br>$\circledR$<br>Α                                                                                                    | <b>BAÑO</b><br>GARAJE                                                        | Θ<br><b>PO</b> HorizontalArrand                            |                                            |  |
| PasswordTextBox<br>(2)<br>$\frac{1}{2}$ .                                                                                                    |                                                                              | <b>DO</b> HorizontalArr                                    | BackgroundColor<br>$\Box$ None             |  |
| Slider<br>ш<br>(2)                                                                                                    | LED <sub>7</sub><br>LED <sub>8</sub>                                         | DORMITORIO2                                                | BackgroundImage                            |  |
| €<br>Spinner<br>(7)                                                                                                    | Horizor alArrangement15                                                      | HorizontalArrangemen                                       | Domotica-hogar.JPG                         |  |
| TextBox<br>(2)<br>$\mathbb{I}$                                                                                                    | <b>NOTIFICACIONES</b>                                                        | Θ<br>HorizontalArrangemen                                  | CloseScreenAnimation                       |  |
| $6 - 11$<br>TimePicker<br>(2)                                                                                                    |                                                                              | SALA                                                       | Fade +                                     |  |
|                                                                                                    |                                                                              | PP HorizontalArrangen<br>$\blacktriangleright$<br>$\left($ | Icon<br>led-icon.png                       |  |
| WebViewer<br>Ð<br>(2)                                                                                                    | <b>ACEPTAR</b>                                                               | Rename Delete                                              | OpenScreenAnimation                        |  |
| Layout                                                                                                    | Ū                                                                            |                                                            | Fade +                                     |  |
| Media                                                                                                    | Û<br>◠                                                                       | Media                                                      | PrimaryColor                               |  |
| <b>Drawing and Animation</b>                                                                                                    | <b>Non-visible components</b>                                                | Domotica-hogar.JPG                                         | Default                                    |  |
| <b>Maps</b>                                                                                                    | 材<br>R<br>$\mathbb{L}$<br>Δ<br>BluetoothClient1 Clock1 Notificador1 Texting1 | IMG_1976.jpg<br>audii.jpg                                  | PrimaryColorDark<br>$\blacksquare$ Default |  |
| <b>Sensors</b>                                                                                                    |                                                                              | autosequent.jpg                                            | ScreenOrientation                          |  |
| Social                                                                                                    |                                                                              | facebooke_pop.m4a                                          | Unspecified +                              |  |
| <b>Storage</b>                                                                                                    |                                                                              | hangouts_call.ogg<br>led-icon.png                          | Scrollable<br>$\Box$                       |  |
| <b>Connectivity</b>                                                                                                    |                                                                              | Upload File                                                | ShowListsAsJson<br>$\mathbf{v}$            |  |

 Figura 36. Pantalla diseño app inventor Elaborado por: El investigador Fuente: Play store, lector QR

Para guarda los cambios se pulsa en la opcion generar y luego en generad (codigo QR para el aarchivo .apk). Figura 36.

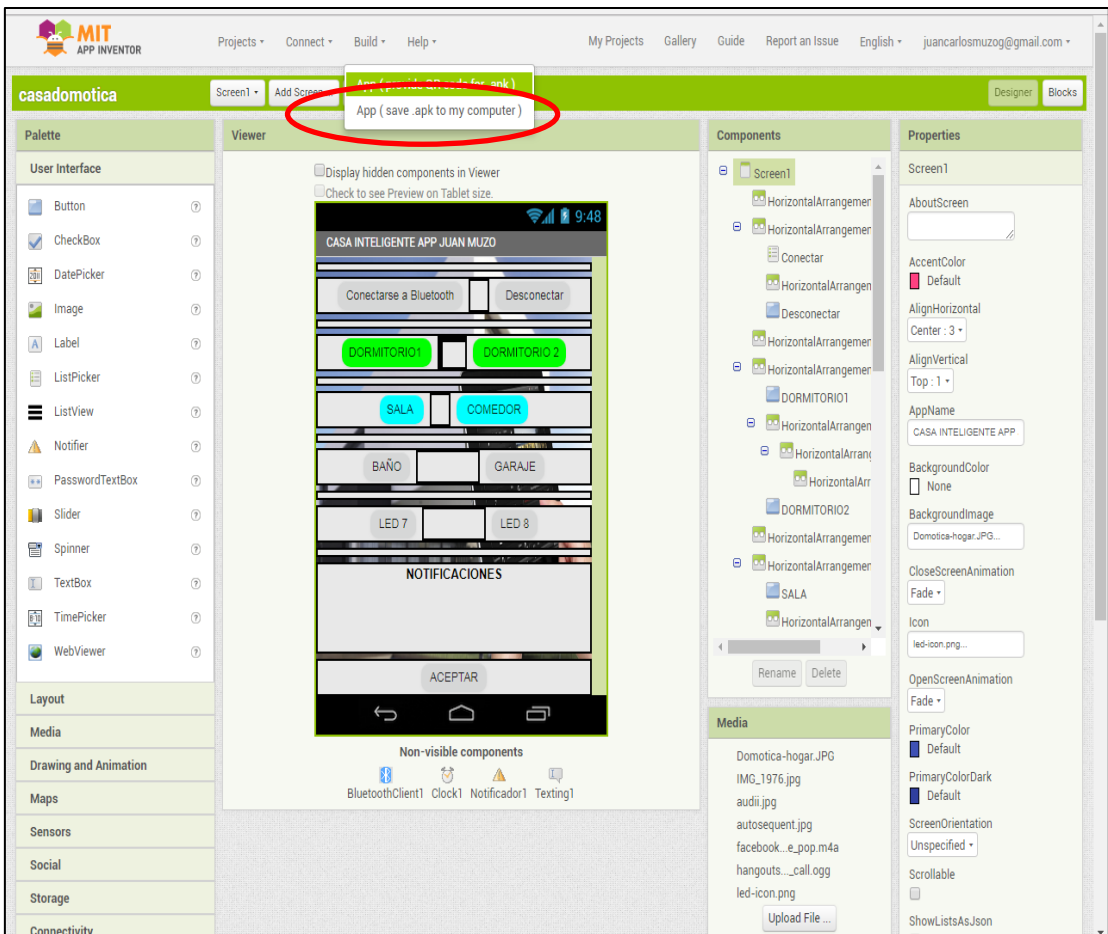

 Figura 37. Guardar cambios APP inventor Elaborado por: El investigador Fuente: Play store, lector QR

Cuando el archivo se a guerdado se despliega la pantalla siguiente. Figura 37.

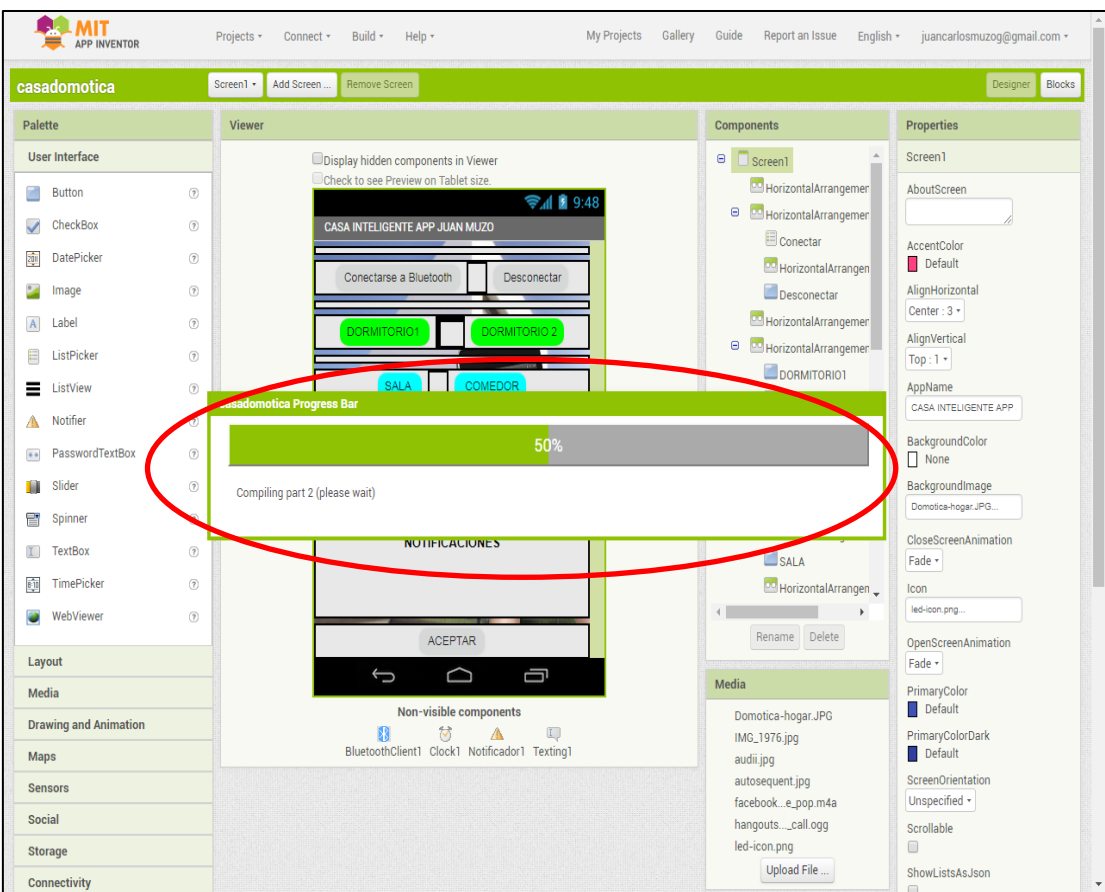

Figura 38. APP inventor Elaborado por: El investigador Fuente: Play store, lector QR

Un unos minutos aparecera el codigo QR para esto se debe tener instalado el lector QR en el celular. Figura 38.

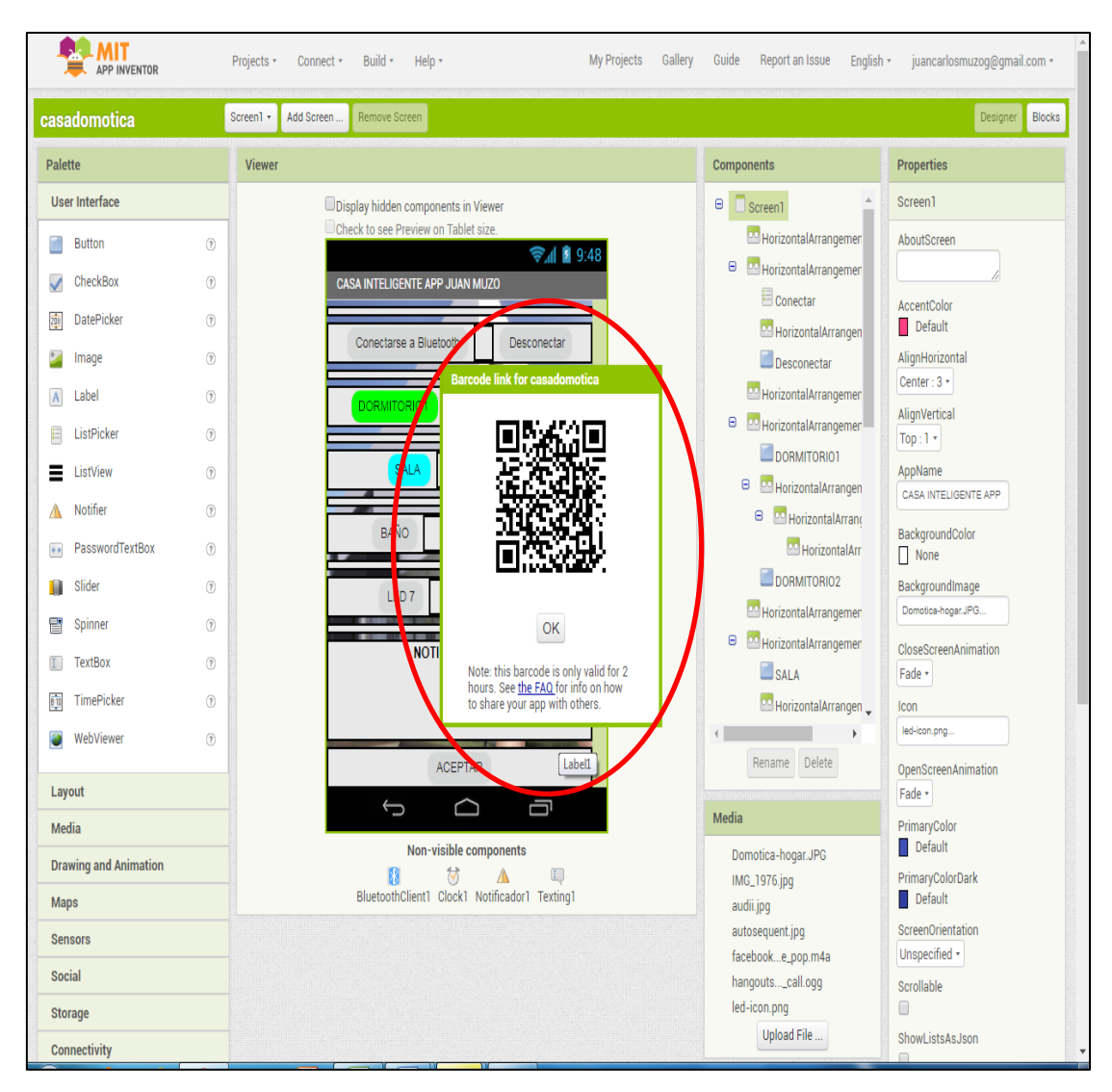

Figura 39. Pantalla de cambios y modificaciones APP inventor

Elaborado por: El investigador

Fuente: Play store, lector QR

Si no se cuenta con un lector QR se lo debe descargar de forma gratuita del PLAY STORE de los que aparecen puede elegir a su gusto. Figura 39.

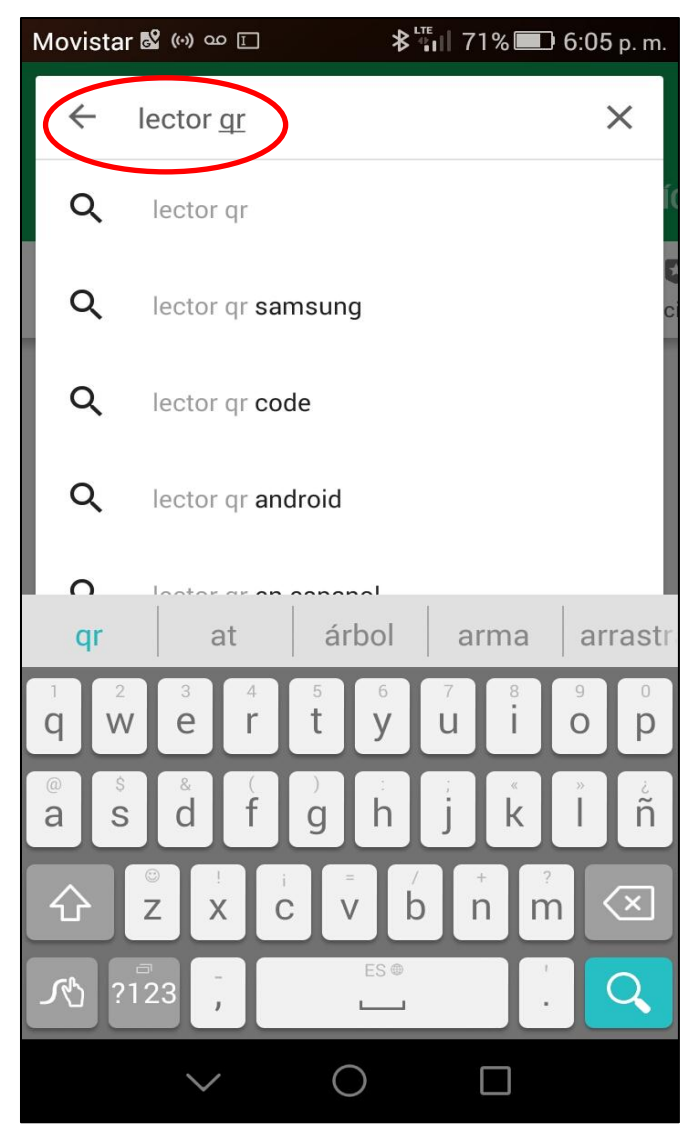

Figura 40. Pantalla principal de aplicación del lector QR Elaborado por: El investigador Fuente: Play store, lector QR

Instalar el lector desde la aplicación Play store se debe instalas cuarquier aplicación QR. Figura 40

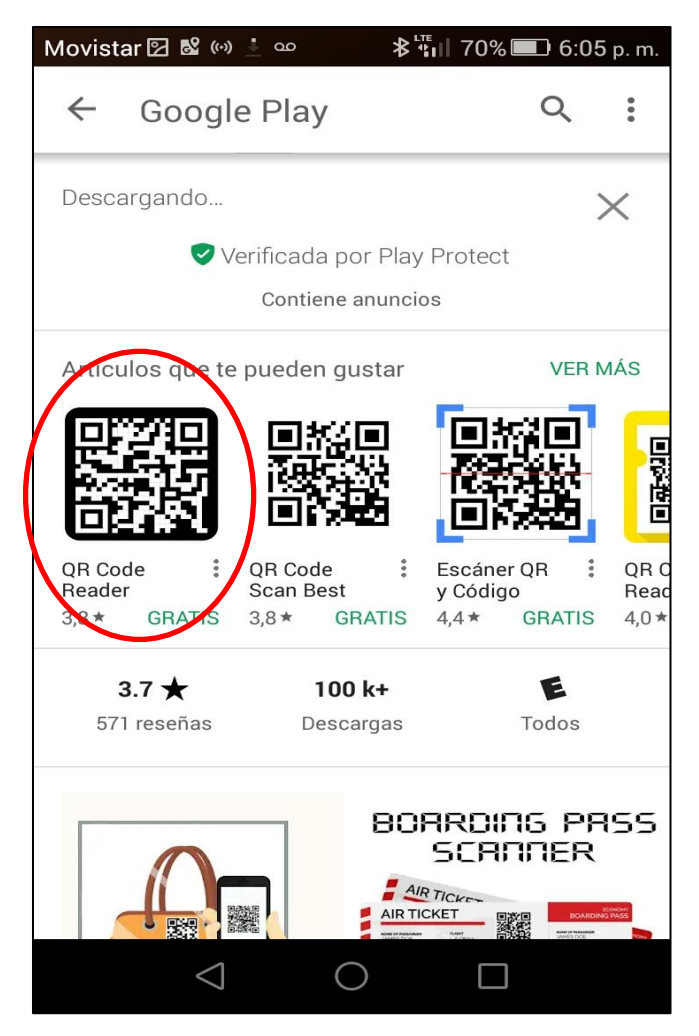

Figura 41. Play store, lector QR Elaborado por: El investigador Fuente: Play store

Con el lector instalado, leer el codigo que se desplegara en la pantalla del computador. Figura 41.

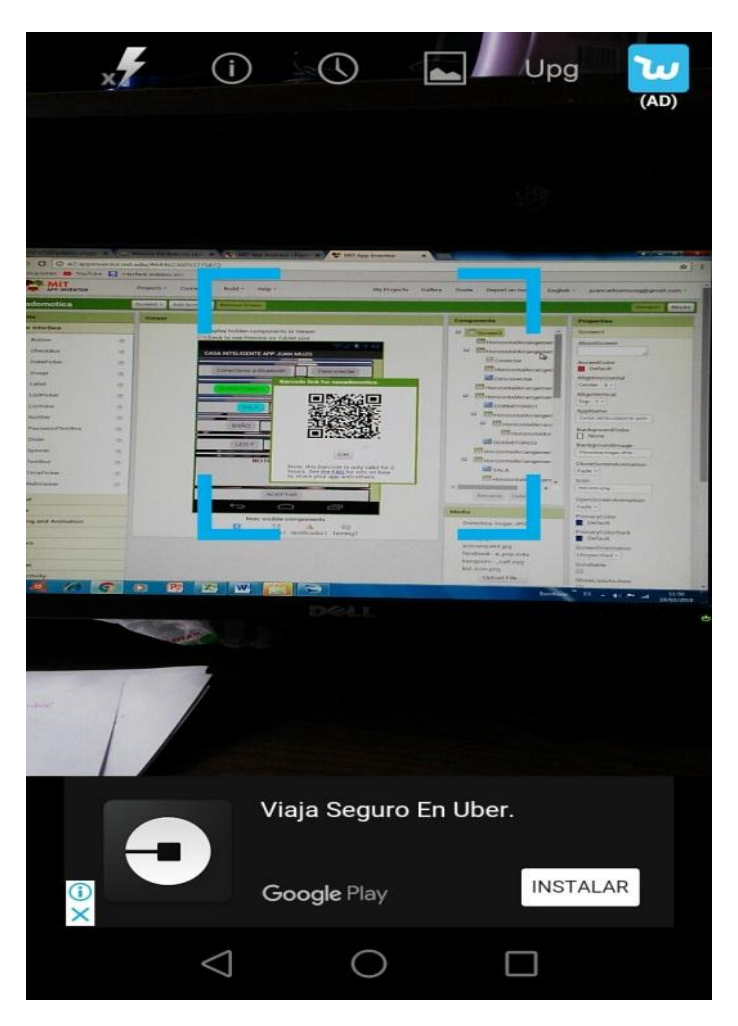

Figura 42. Lectura del código QRAPP inventor

Elaborado por: El investigador

. .

Fuente: Play store, lector QR

Este codigo se debe instalar en el cecular acercando al equipo movil a la pantalla del computador para que aparesca el codigo en el movil. Figura 42.

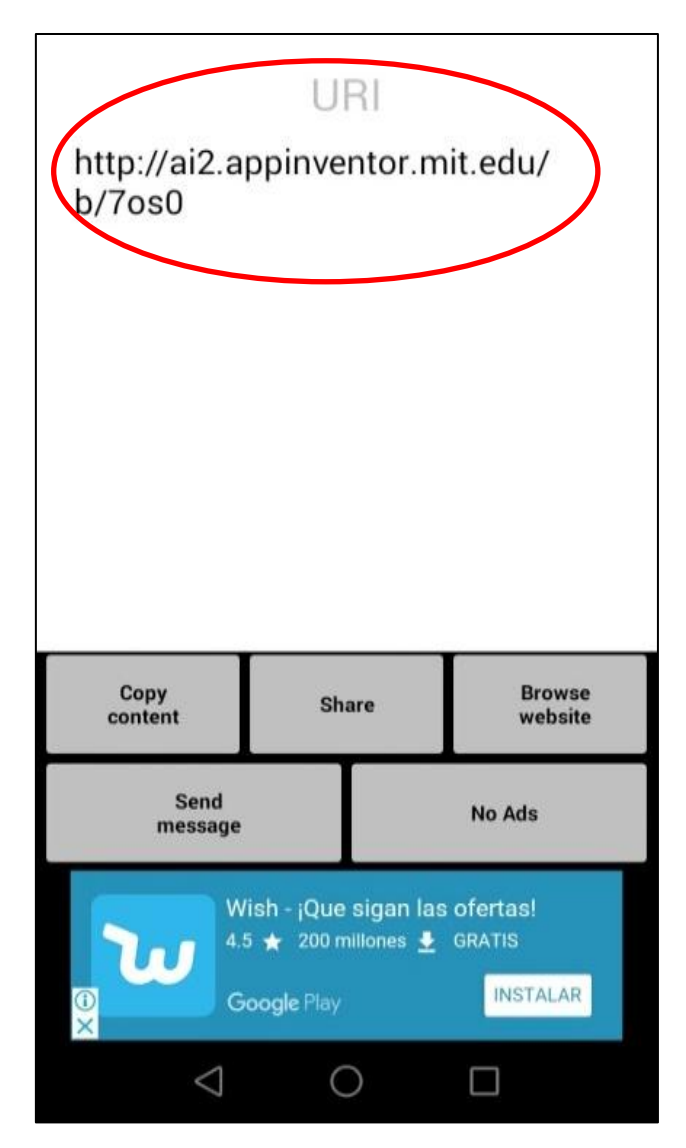

 Figura 43. Pantalla con el código APP inventor Elaborado por: El investigador Fuente: Play store, lector QR

Se desplegara una pantalla la cual le perida que se habra con el buscador se preferencia abrir con Firefox. Figura 43.

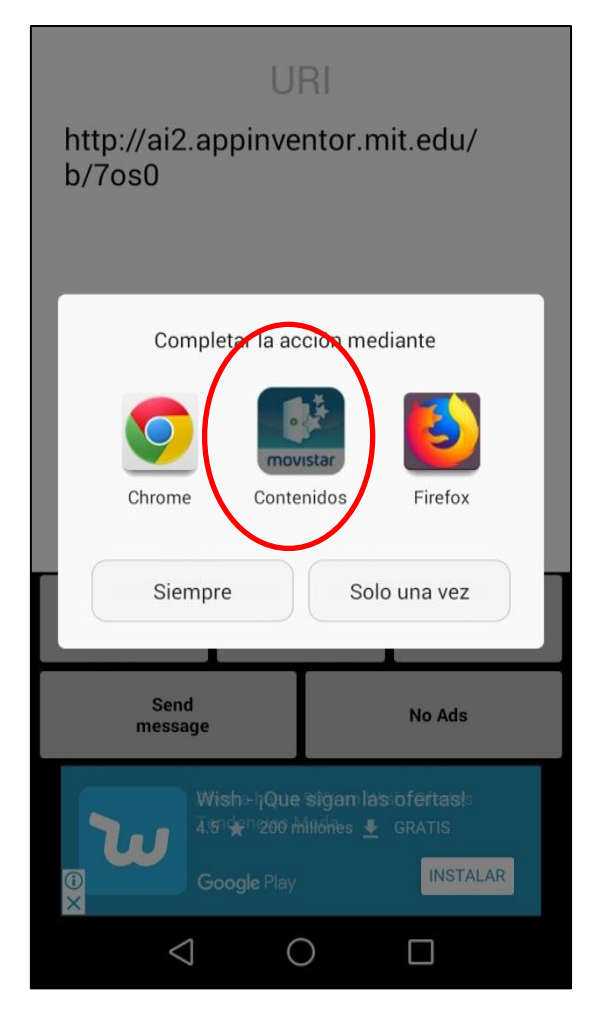

 Figura 44. Pantalla de opciones de navegador Elaborado por: El investigador Fuente: Play store, google.

El programa automaticamente desplegara una pantalla de instalacion, instalar

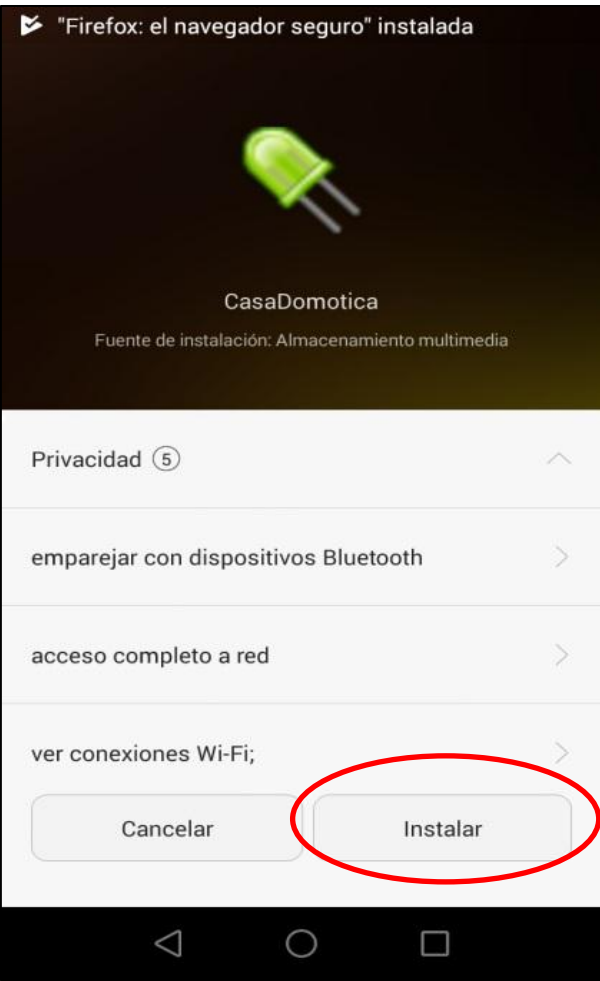

Figura 45.pantalla de instalacion APP inventor

Elaborado por: El investigador.

Fuente: Play store.

Aparecera en su telefono la aplicación luego podra utilizar la aplicación para lo que se a desarrollado
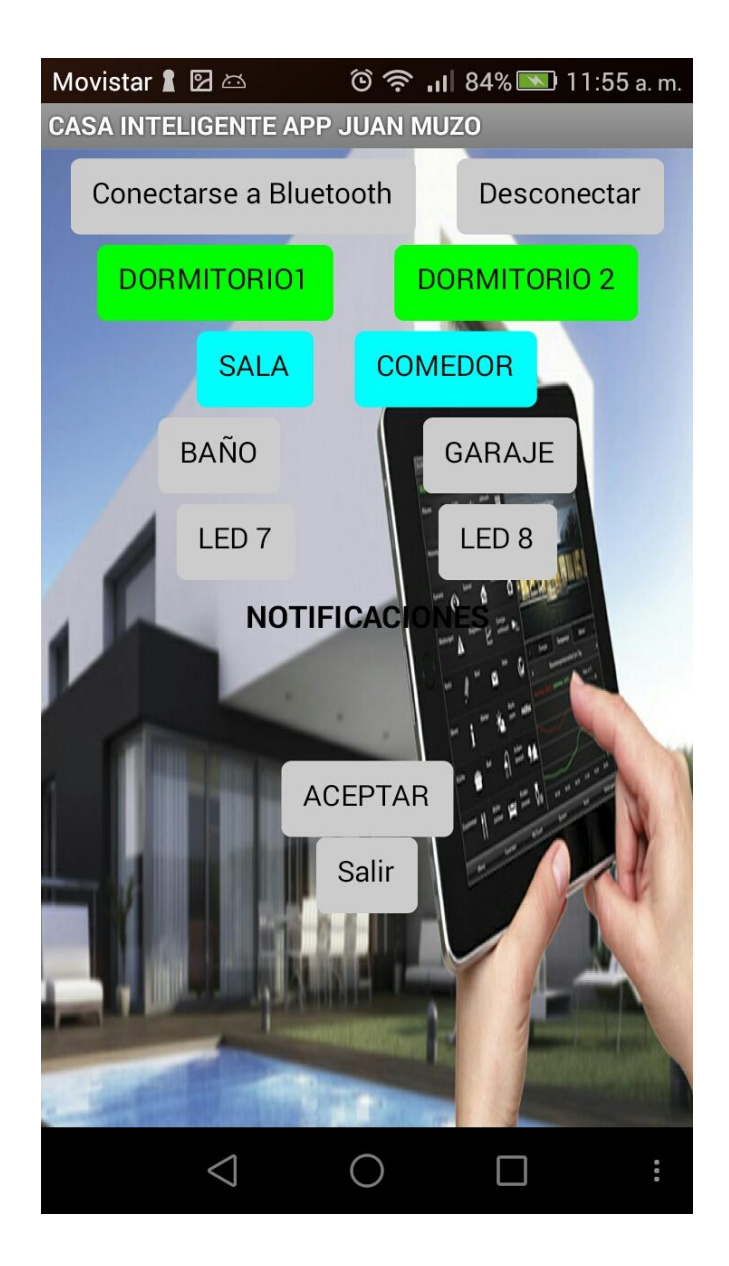

Figura 46. Pantalla de aplicación APP inventor

Elaborado por: El investigador

Fuente: Play store, aplicacion del equipo movil.

Esta es la aplicación que aparecerá en el móvil y servirá para controlar la casa inteligente

#### **CONCLUSIONES:**

Se puede concluir que para la automatización del prototipo de casa inteligente propuesto es necesario realizar un control de iluminación, temperatura y gas, control automático de puertas y ventanas. Con esto se logra una mayor autonomía, confort y seguridad para los usuarios.

Se creo un enlace entre el dispositivo Arduino y el equipo móvil a través de un módulo bluetooth que utiliza una banda ISM de 2.4 GHZ. Para controlar la casa inteligente desde el celular y no genera en internet en línea telefónica.

Este prototipo a escala se utiliza para demostrar las prestaciones de este sistema automático con la ayuda de las plataformas Android y Arduino atravez de un enlace bluetooth.

#### **RECOMENDACIONES:**

Se debe seleccionar elementos de control adecuados, que se adapten al sistema automático y poder desarrollar el programa en Arduino y enlazar al sistema Android.

En caso de querer utilizar el prototipo en un entorno industrial, se recomienda instalar el circuito de Arduino en una caja aislante especial, dependiendo del entorno en el que trabajara.

#### **BIBLIOGRAFÍA**

- Arduino. (17 de Marzo de 2012). *Arduino.* Obtenido de https://www.arduino.cc/: https://www.arduino.cc/
- Banzi, M. (2018). *ARDUINO.*
- Baraka, K., Ghobril, M., Malek, S., kanj, R., & Kayssi, A. (13 de Junio de 2013). *Sistema de automatización del hogar de bajo consumo de energía basado en Android Arduino / Android con Smart Task Programar.* Recuperado el 26 de Marzo de 2018, de https://www.researchgate.net/: https://www.researchgate.net/publication/261305464\_Low\_Cost\_ArduinoAndro id-Based\_Energy-

Efficient\_Home\_Automation\_System\_with\_Smart\_Task\_Scheduling

- Delgado Crespo, M. (10 de Junio de 2009). *MODELOS DE ARDUINO.* Obtenido de http://manueldelgadocrespo.blogspot.com/p/modelos\_29.html: http://manueldelgadocrespo.blogspot.com/p/modelos\_29.html
- Must know, C. (s.f.). *GOOGLE ACCOUNTS.* Recuperado el 27 de 03 de 2018, de https://accounts.google.com/signin/v2/challenge/pwd?TL=AHnYQLweuhIdbm TIv6EycYOiQGBDw50huaoUrdy6cu4Oho3J0UNArfFFwCIrJloUzu7pAAfEVH7zDkUR4F1Wsk8F96UYz1eTpn3xGjIyRotqiulr3Tfehjsgx7PYI\_ zX\_8iWxDXx8P-CZjCmdD9hrxlcJgG1muCg&flowName=GlifWebSignIn&cid=2&flowEntr
- Gutierrez, M., Fernandez, M., & Barrantes, A. (10 de Junio de 2010). *Marco metodológico.* Obtenido de http://invesdomocomutec.blogspot.com: http://invesdomocomutec.blogspot.com/2010/06/marco-metodologico.html
- Rederjo, J. L. (27 de 03 de 2018). *Observatorio tecnologico .* Obtenido de http://recursostic.educacion.es/observatorio/web/en/software/programacion/1090 -uso-de-appinventor-en-la-asignatura-de-tecnologias-de-la-comunicacion-y-lainformacion

# **Anexos 1. Prototipo casa inteligente**

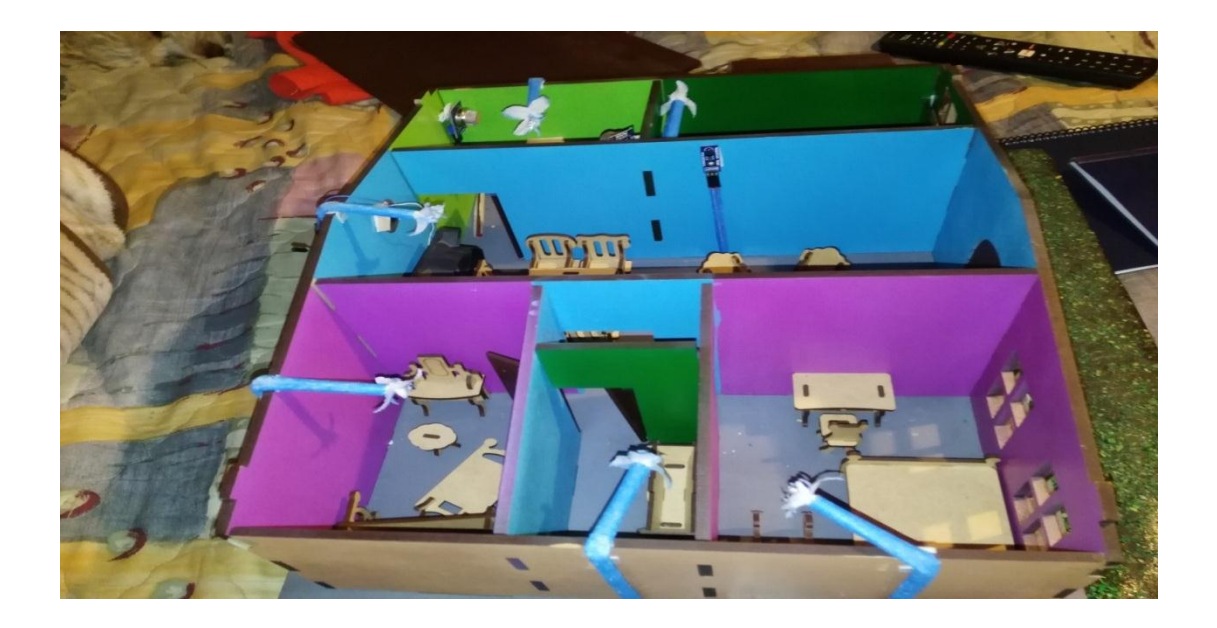

#### **Anexo 2**

#### **Programacion Arduino Mega 2560**

#include <SPI.h>

```
//#include <MFRC522.h>
```
//MFRC522 mfrc522(9, 8); // MFRC522 instance.

//Definimoa las variables y cosntantes

int dato  $=0$ :

const int LUZPATIO =  $23$ ; // enciende la luz del patio

const int SALIDASENSORLUZ =  $A0$ ; // ingreso dato sensor de luz

const int LIMITE = 550; //fijaR limite LUZ luminosidad

```
int valor_limitehumo= 176; // Fija el valor límite en el que se activa la alarma 
con humo
int valor_limitegas= 200; // Fija el valor límite en el que se activa la alarma 
con gas
int humo = 5; // Fije el valor después de visualizar el nivel con el 
Monitor Serial
int gas = 11;
const int LEDPin = 22; \frac{1}{\pi} \frac{1}{\pi} pin para el LED(sensor de movimiento)
const int PIRPin = 2; \frac{1}{2} // pin de entrada (for PIR sensor)
const int pin_buzzer = 10;
int pirState = LOW; \frac{1}{2} de inicio no hay movimiento
```
int val = 0;  $\frac{1}{2}$  // estado del pin

int estado  $= 0$ ; // estado del pin enviado desde el arduino

void setup() {

Serial.begin(9600); // Activa el puerto Serial a 9600 Baudios

Serial3.begin(9600); // Activa el puerto Serial 3 a 9600 Baudios

Serial2.begin(9600);

pinMode(LUZPATIO, OUTPUT);

//pinMode(SALIDASENSORLUZ, INPUT);

pinMode(gas,OUTPUT); // Configura el Pin 13 como salida para el Zumbador

pinMode(humo,OUTPUT);

pinMode(LEDPin, OUTPUT); //LED DE LA SALA

pinMode(PIRPin, INPUT); // PIN DEL SENSOR DE MOVIMIENTO

pinMode(pin\_buzzer, OUTPUT);

digitalWrite(pin\_buzzer , LOW);

SPI.begin();

// mfrc522.PCD\_Init();

void loop() {}

// lee tarjeta $($ );

// lee\_serial2();

//

//////////CODIGO PARA EL ENCENDIDO DEL PATIO////////

int input = analog $Read(A0);$ 

// Serial.println( "sensor de luz");

// Serial.println( analogRead(A0));

if (input > LIMITE) {

digitalWrite(25, HIGH);

else { }

digitalWrite(LUZPATIO, LOW);

////CODIGO PARA EL SENSOR DE MOVIMIENTO (GARAGE)///////////

val = digitalRead(PIRPin);

if (val  $==$  HIGH) //si esta; activado

{

digitalWrite(LEDPin, HIGH); //LED ON

if (pirState == LOW) //si previamente estaba apagado

{

// Serial.println("Sensor de movimiento activado");

pirState = HIGH;

delay(1000);

}

```
else //si esta desactivado
{
digitalWrite(LEDPin, LOW); // LED OFF
if (pirState == HIGH) //si previamente estaba encendido
{
//Serial.println("Sensor de movimiento parado");
pirState = LOW;
}
}
```
#### /////////////// CODIGO PARA DETECTAR HUMO////////////////////

//Serial.println("sensor de humo"); // Envia al Serial el valor leido del Sensor MQ4 //Serial.println(analogRead(A1)); // Envia al Serial el valor leido del Sensor MQ4

if(analogRead(A1) > valor\_limitehumo){ // Si la medida de gas metano es mayor de valor limite

Serial.println("sensor de humo"); // Envia al Serial el valor leido del Sensor MQ4

Serial.println(analogRead(A1)); // Envia al Serial el valor leido del Sensor MQ4

//digitalWrite(humo, HIGH); // Enciende el Zumbador conectado al Pin 13

```
Serial3.print('O');
```

```
// Serial.println('O');
```
else{

// Si es menor del valor limite apaga el Zumbador

// digitalWrite(humo, LOW);

```
delay (1000);
```
}

```
// Espera 3000ms para realizar la proxima medida
```

```
//////////////////////////// CODIGO PARA DETECTAR GAS///////////////////////////
```

```
Serial.println("sensor de gas"); // Envia al Serial el valor leido del Sensor MQ4
Serial.println(analogRead(A2)); // Envia al Serial el valor leido del Sensor MQ4
if(analogRead(A2) > valor_limitegas){ // Si la medida de gas metano es mayor de
valor limite
// digitalWrite(gas, HIGH); // Enciende el Zumbador conectado al Pin 13
Serial3.print('N');
// Serial.println('N');
}
else{ // Si es menor del valor limite apaga el Zumbador
// digitalWrite(gas, LOW); 
}
delay (500); // Espera 3000ms para realizar la proxima medida
///////////////////////////////TEMPERATURA//////////////////////////////////////////
```
int value =  $analogRead(A3);$ 

float millivolts = (value / 1023.0)  $*$  5000;

float celsius = millivolts  $/ 10$ ;

 $\frac{1}{2}$  dato = Serial3.read();

//Serial.print(celsius);

// Serial.print(" Celsius");

// Serial.print("\n");

//Serial.print(dato);

//delay(1000);

if(celsius  $> 28$ ){ // Si la medida de gas metano es mayor de valor limite

analogWrite(32,1023); // Enciende el aire acondiciado

// digitalWrite(32,HIGH);

```
Serial3.print('P');
```
### }

////////////////////// PARA ENCENDER DESDE EL CELULAR/////////////////////////////

if(Serial3.available()>0)

{estado=Serial3.read();

//Serial.println(estado);

### }

////////////////////CONTROL DORMITORIO///////////////////////////////////

 $if (estado=='A')$ 

```
analogWrite(4,1023);
```

```
if(estado=='B'){
```

```
analogWrite(4,0);
```
}

```
///////////CONTROL DORMITORIO 2////////////////////////7
```
if(estado=='C'){

```
analogWrite(26,1023);
```
}

```
if(estado=='D'){
```
analogWrite(26,0);

}

//////////////////////CONTROL SALA////////////////////////

```
if(estado=='E'){
```
analogWrite(28,1023);

}

```
if(estado=='F'){
```

```
analogWrite(28,0);
```
}

/////////////////////CONTROL COMEDOR///////////////////////////////

```
if(estado=='G'){
analogWrite(30,852);
}
if (estado=='H')analogWrite(30,0);
}
//////////////////CONTROL BAÑO//////////////////////
if(estado=='I'){
analogWrite(24,1023);
}
if(estado=='J'){
analogWrite(24,0);
}
//////////CONTROL GARAGE//////////////
if(estado=='K'){
analogWrite(34,1023);
}
if (estado=='L'){
analogWrite(34,0);
```

```
//void lee_tarjeta(){
// // Look for new cards
// if ( ! mfrc522.PICC_IsNewCardPresent()) {
// return;
// }
//
// // Select one of the cards
// if ( ! mfrc522.PICC_ReadCardSerial()) {
// return;
// }
//
// beep();
//
// String el_id = "";// el_id += String(mfrc522.uid.uidByte[0], HEX);
// el_id += String(mfrc522.uid.uidByte[1], HEX);
// el_id += String(mfrc522.uid.uidByte[2], HEX);
// el_id += String(mfrc522.uid.uidByte[3], HEX);
// Serial.println(el_id);
//
```
// Serial2.print(el\_id);

// Serial2.print(":");

//

// //Serial.println("");

// //mfrc522.PICC\_HaltA();

//}

void beep(){

digitalWrite(pin\_buzzer, HIGH);

delay(200);

digitalWrite(pin\_buzzer, LOW);

}

//void lee\_serial2(){

```
// if (Serial2.available()) {
```
// delay(100);

// String accion = Serial2.readStringUntil( $^{\circ}$ );

// String nombre = Serial2.readStringUntil(' $@$ ');

//

// Serial.println(accion);

// Serial.println(nombre);

//

// if(accion.indexOf("abre")){

// digitalWrite(23, HIGH); // poin para activar selenoide o actuador para abrir puerta

- // Serial3.print('R');
- // Serial3.print(nombre);
- // Serial.print(nombre);
- // Serial.println("abri");
- $\mathcal{U}$  }
- $\mathcal{U}$  else $\{$
- // digitalWrite(23, LOW);}
- // while (Serial2.available()) {
- // Serial2.read();
- $\mathcal{U}$  }
- //
- $\#$  }
- $/\!/ \}$

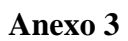

## **Plano casa inteligente**

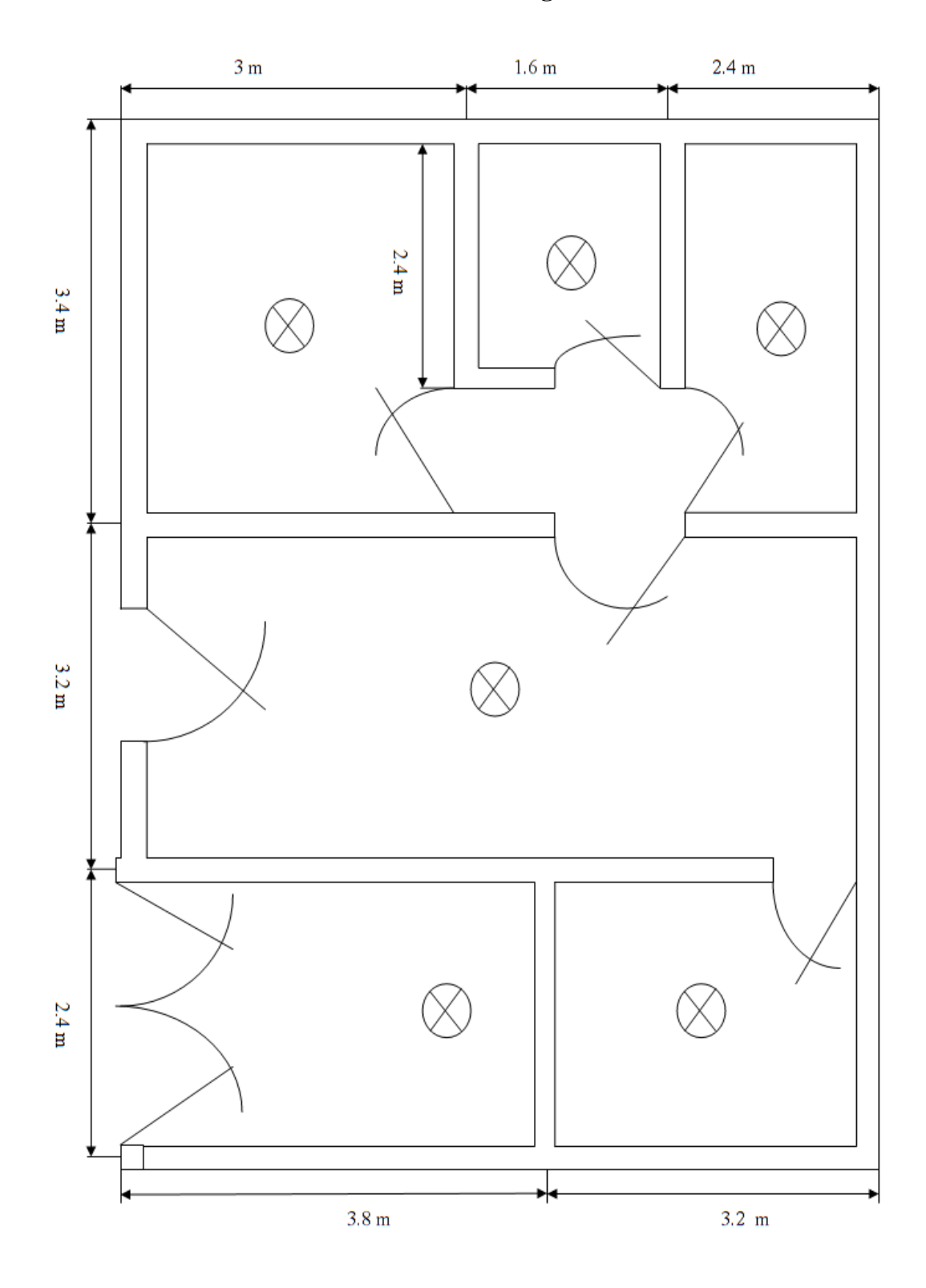